# **JIHO**Č**ESKÁ UNIVERZITA V** Č**ESKÝCH BUD**Ě**JOVICÍCH ZEM**Ě**D**Ě**LSKÁ FAKULTA**

Katedra krajinného managementu

Studijní program: M4101 Zemědělské inženýrství Studijní obor: Pozemkové úpravy a převody nemovitostí

# **DIPLOMOVÁ PRÁCE**

**Tvorba výškopisného podkladu s využitím programu DMT Atlas** 

Vedoucí diplomové práce: Ing. Pavel Hánek, Ph.D. Autor: Jan Šrámek

JIHOČESKÁ UNIVERZITA V ČESKÝCH BUDĚJOVICÍCH Zemědělská fakulta Katedra pozemkových úprav Akademický rok: 2008/2009

# ZADÁNÍ DIPLOMOVÉ PRÁCE

(PROJEKTU, UMĚLECKÉHO DÍLA, UMĚLECKÉHO VÝKONU)

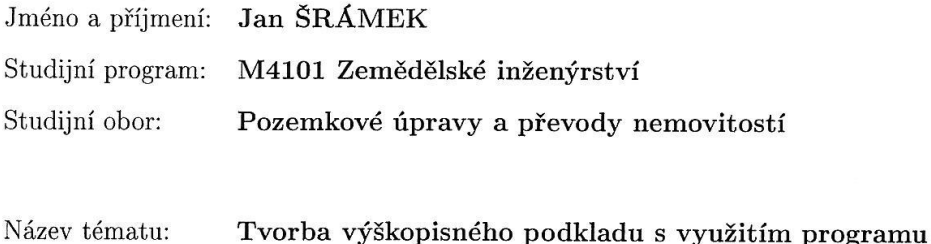

DMT Atlas.

Zásady pro vypracování:

Cílem diplomové práce je využití programu DMT Atlas pro vytvoření digitálního 3D modelu terénu velkého měřítka v lokalitě rekultivovaného hnědouhelného velkolomu Chabařovice (cca 0,5x0,8 km) na podkladě vlastního zaměření vstupních geodetických dat totálními stanicemi (Leica nebo Topcon) z bodů místní přesné sítě Rabenov v k. ú. Tuchomyšl, okres Ústí nad Labem.

Práce je součástí etapových terestrických a GPS měření, prováděných v rámci projektu MŠM, vedoucího k vytvoření moderní kulturní krajiny podle rozhodnutí MŽP ČR ze dne 14.4.1999.

Rozsah grafických prací:

Rozsah pracovní zprávy:

Forma zpracování diplomové práce:

 $30-50$  stran tištěná/elektronická

Seznam odborné literatury:

Manuál programu DMT Atlas

Hánek, P. a kol.: Stavební geodézie. Praha, Česká technika - Vydavatelství ČVUT 2007.

Hánek, P. - Hánek, P. (jr.) - Maršíková, M.: Geodézie pro obor pozemkové úpravy a převody nemovitostí. 2. vydání. České Budějovice, Jihočeská univerzita 2008.

Hánek, P. - Janžurová, I. - Hánek, P. jr.: Geodetická měření pro určení svahových sesuvů v lokální prostorové síti Rabenov. Stavební obzor 14. 2005, č. 1, s. 21-25.

Záleský, J. - Bohadlová, M. - Bubeníček, M. - Záleský, M. - Hánek, P. - Bubeník, F. - Hánek, P. (Jr.): Coupled application of geotechnical and geodetical slope movement monitoring. 3rd IAG Symposium on Geodesy for Geotechnical and Structural Engineering and 12th FIG Symposium on Deformation Measurement. CD Rom, Baden 2006.

Bubeník, F. - Hánek, P. (Jr.)- Hánek, P. - Janžurová, I.: Geodätische Messungen von Hangrutschungen. Allgemeine Vermessungs-Nachrichten 113, 2006, č.1, s. 310-315.

Hánek, P. - Záleský, J. - Hánek, P. (Jr.) - Janžurová, I.: Geodetic Work with Geotechnical Monitoring on Slide Areas. In: Reports on Geodesy. Warsaw University of Technology. 2008, No. 1 (82), s. 103-110.

Šedivá, A.: Geodetická měření v síti pro sledování svahových sesuvů bývalého povrchového dolu Chabařovice. [Bakalářská práce] Praha, ČVUT 2008.

Palivový kombinát Ústí, s. p. [online]. http://www.pku.cz/

Vedoucí diplomové práce:

Ing. Pavel Hánek Katedra pozemkových úprav

Datum zadání diplomové práce: Termín odevzdání diplomové práce: 30. dubna 2011

6. dubna 2009

 $1/2$ 

prof. Ing. Miloslav Šoch, CSc. děkan

JIHOĆESKÁ UNIVERZITA ČESKÝCH BUDĚJOVICÍCH ZEMĚDĚLSKÁ FAKULTA<br>studijn<br>Studieniská 13<br>370 05 České Budějovice

doc. Ing. Tomás K/itok, Csc vedoucí katedry

V Českých Budějovicích dne 6. dubna 2009

## Prohlášení

Prohlašuji, že jsem svou diplomovou práci Tvorba výškopisného podkladu s využitím programu DMT Atlas vypracoval samostatně pouze s použitím pramenů a literatury uvedených v seznamu citované literatury.

Prohlašuji, že v souladu s § 47b zákona č.111/1998 Sb. v platném znění souhlasím se zveřejněním své diplomové práce, a to v úpravě vzniklé vypuštěním vyznačených částí archivovaných Zemědělskou fakultou elektronickou cestou ve veřejně přístupné části databáze STAG provozované Jihočeskou univerzitou v Českých Budějovicích na jejích internetových stránkách.

V Prachaticích 16. dubna 2011 Podpis:

## Poděkování

Rád bych poděkoval Ing. Pavlu Hánkovi, Ph.D. za odborné vedení mé diplomové práce a veškerou pomoc. Také děkuji za spolupráci Doc. Ing. Pavlu Hánkovi CSc. a celé skupině studentů, se kterými jsem území zaměřoval, zejména Ing. Jaroslavu Braunovi za pomoc při zpracování dat.

#### Anotace

Tématem práce je seznámení s tvorbou digitálního modelu terénu v lokalitě rekultivovaného hnědouhelného povrchového lomu Chabařovice u Ústí nad Labem, konkrétně v sesuvném území Rabenov. Tato oblast je sledována geodetickými a geotechnickými metodami již od roku 2003 za účelem prohlášení oblasti za stálou, které by umožnilo její plánované využití. Práce je součástí etapových terestrických a družicových měření, prováděných v rámci projektu MŠM. Jako vstupní data byly použity body zaměřené totální stanicí Topcon TCN 2006. Cílem práce je vytvoření digitálního modelu terénu velkého měřítka prostřednictvím programu DMT Atlas.

#### Klíčová slova

sesuvné území, terestrické měření, tachymetrie, digitální model terénu, totální stanice

## Annotation

The central theme of my dissertation is the introduction to the creation of a digital terrain model in the area of recultivation of Chabarovice former softcoal strip mine near Usti nad Labem, especially it deals with land slide area Rabenov. This area is monitored using geodetic and geotechnical methods since 2003 to declare the area to be stable which would allow its full planned utilization. This thesis is a part of the terrestrial and satellite measurements for staged, performed within the project MSM. As input data were used points located by Topcon total station TCN 2006. The aim of my dissertation is to create a digital terrain model of a large scale using the program DMT Atlas.

## Key words

slide territory, terrestrial measurements, tacheometry, digital terrain model, total station

# Obsah

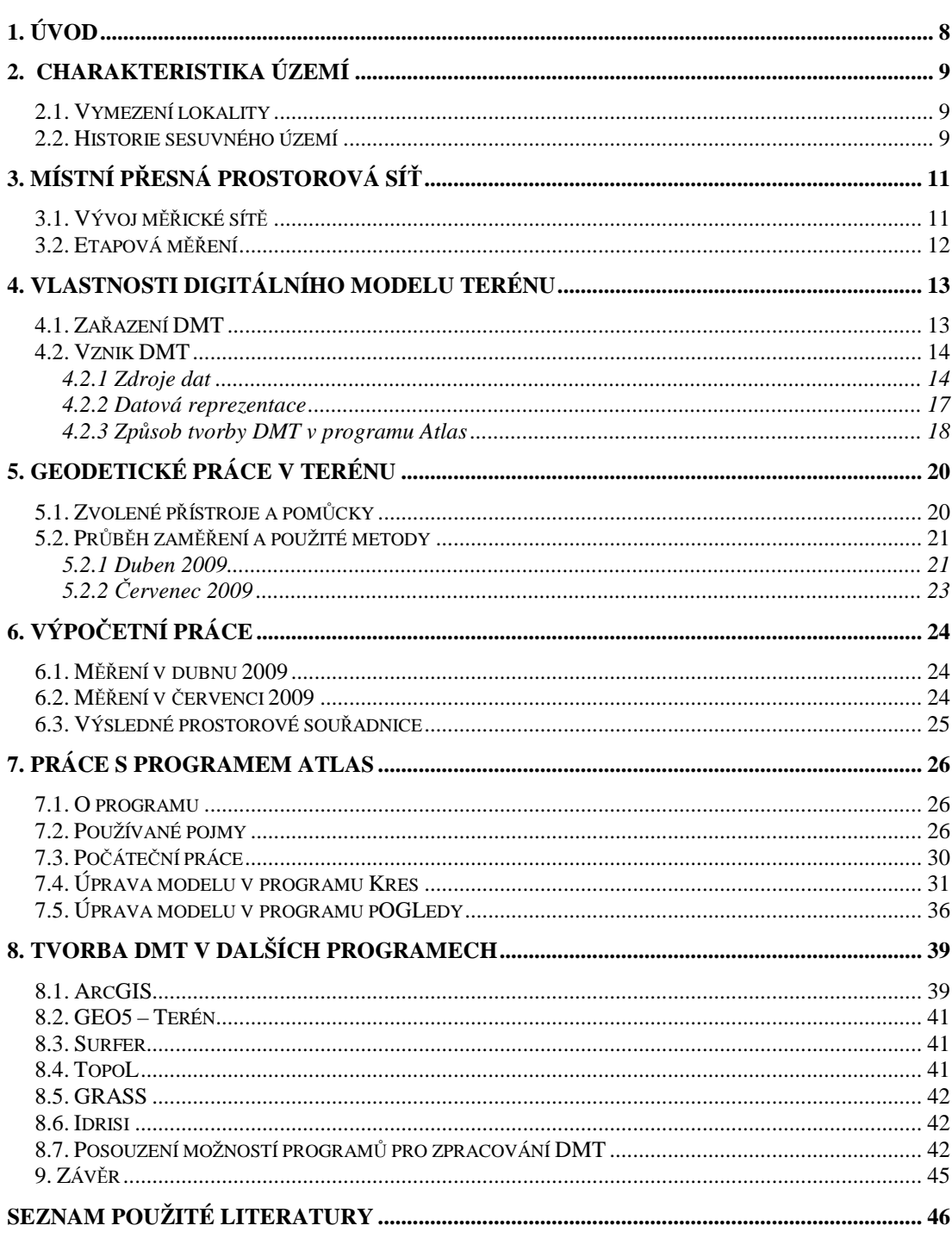

## 1. Úvod

Diplomová práce se zabývá vytvořením digitálního modelu terénu v lokalitě bývalého hnědouhelného povrchového lomu Chabařovice v severních Čechách u Ústí nad Labem. Od roku 1994 zde probíhal útlum předchozí těžební činnosti a od roku 1999 je realizována Palivovým kombinátem Ústí rozsáhlá rekultivační činnost celého areálu lokality Chabařovice, kdy ukončení prací se předpokládá kolem roku 2015. Je vytvořena na základě prostorového zaměření podrobných bodů terénu, které bylo provedeno spolu se studenty katedry speciální geodézie fakulty stavební ČVUT. Práce je součástí etapových terestrických a GPS měření, prováděných v rámci projektu MŠM, kdy byly geodeticky měřeny posuny mezi body místní přesné prostorové sítě. Na základě této sítě byly zaměřeny podrobné body. Společným cílem těchto měření a interpretace zjištěných výsledků v delším časovém horizontu je prostřednictvím sledování a následných technických a jiných opatření zajistit stabilitu svahu vrchu Rovný a přilehlého okolí, a tím umožnit využití celé oblasti. Je plánováno vytvořit rozlehlou rekreační zónu s jezerem, které je již nyní výsledkem hydrické rekultivace. Toto území by pak mělo sloužit pro rekreaci, turistiku, sport, rybolov a další aktivity. Současně má plnit významnou funkci krajinně estetickou i ekologickou.

Práce popisuje, kromě výše zmíněného kontextu, postup zaměření bodů v terénu, jejich následné zpracování v geodetickém software a postup prací v programu DMT Atlas, verze 4.15.4. Závěr tvoří interpretace dosažených výsledků s prezentací DMT.

#### 2. Charakteristika území

### 2.1. Vymezení lokality

Výškopisný podklad byl vytvořen pro svah Rabenov vrchu Rovný (376 m n.m.), který se nachází přibližně 3 km vzdušnou čarou jihozápadním směrem od Ústí nad Labem v blízkosti plaviště Teplárny Trmice. Jedná se o sesuvné území, které je částí bývalého povrchového hnědouhelného lomu Chabařovice, konkrétně úseku lomu Barbora III. Bylo poznamenáno dlouhodobým působením těžební činnosti, zejména v okolí. Svrchní část, tzv. horní stavba, nebyla skrývkovými pracemi přímo dotčena, ale stabilita se snížila díky odlehčení a odebrání paty svahu. Nižší část, spodní stavba, byla tvořena nestabilní výsypkou. [1] Nyní zde probíhají rozsáhlé rekultivační práce, z nichž nejvíce patrnou je uměle vytvořené jezero Milada (252,2 ha), kdy sledovaný svah se nachází na východním okraji jižního svahu.

#### 2.2. Historie sesuvného území

V okolí Chabařovic bylo uhlí poprvé objeveno v roce 1774. V ústecko-chabařovické oblasti existovalo během 19. století mnoho malých dolů a pouze několik společností zajišťovalo velkoplošné systematické dobývání. Před 2. světovou válkou se v ústecko-teplické oblasti těžilo v 10 hlubinných dolech, lomové dobývání bylo jen okrajově. Po válce došlo ke sloučení důlních podniků pod Severočeské hnědouhelné doly, národní podnik Most a během doby komunismu došlo ještě k několika přejmenováním. Od 60. let se začalo prosazovat povrchové dobývání hnědého uhlí. Jeho hlavním odběratelem byla zdejší Tlaková plynárna, Teplárna Trmice a tepelné elektrárny. Samotný název Lom Chabařovice se objevuje od roku 1977, kdy zde byla zahájena těžba úpravou stávajících dobývacích prostorů a jejich sloučením. Uhlí zde těžené bylo velmi kvalitní, mělo nejnižší obsah síry v ČR i nízký obsah ostatních škodlivin. Lom se stále rozrůstal, byl problém zejména s místy bývalé hlubinné těžby a také s nedostatkem výsypných prostorů. Postupně zanikly zdejší vesnice a místo nich zde byla např. Lochočická a Žichlická výsypka, pojmenovaná podle nich. Dalšími obcemi byla Tuchomyšl, Hrbovice a Rabenov. V období totality se dokonce počítalo i s likvidací města Chabařovice, ke které nakonec nedošlo. V roce 1991 bylo rozhodnuto o zastavení lomu usnesením vlády ČR a nově se naposledy přejmenoval

hospodařící podnik na Palivový kombinát Ústí, státní podnik, Ústí nad Labem (PKÚ). Od této doby se začalo s útlumem těžby a byly vzneseny mnohé varianty pro budoucí využití území ale hlavně o podobě rekultivací, zejména způsobu likvidace zbytkové jámy. Byla zvolena tzv. mokrá varianta, která spočívá v zaplavení zbytkové jámy vodou, po úpravě sklonu svahů, dna jámy či ochraně břehů (kombinace geotextilie s hydroosevem, protiabrazivní opatření). [2,3]

Ukončení těžby bylo situováno do nevhodného postavení porubní fronty, zejména pak vnitřní výsypky na ukloněném svahu, což si vynutilo provádění ekonomicky náročných sanačních prací při zásypu dna zbytkové jámy pro potřebu stabilizace vnitřní výsypky. Nebyla dokončena těžba uhelné sloje, nově situovaným tvarem zbytkové jámy nedokončením těžeb v hranicích původního těžebního záměru se zkomplikoval navržený způsob provádění hydrické rekultivace při jejím napouštění. V souvislosti s podzemní vodou nastal problém, kdy v průběhu staletí zde byla z důvodu těžby snižována její hladina čerpáním stařinových vod, došlo ke snížení její hladiny v nivě řeky Bíliny a vysušení rozsáhlých bažin a zaplavovaných území. Na nich byla vybudována řada obytných domů a průmyslových objektů. [4]

V roce 1997 skončila veškerá těžba, zpracování a odbyt uhlí. Od počátku provozu Lomu Chabařovice zde bylo vytěženo 61,5 mil. tun hnědého uhlí, 9,3 mil. m<sup>3</sup> výklizových hmot a 256,1 mil.  $m^3$  skrývky. [2]

V roce 2001 se v důsledku sanace a rekultivace zbytkové jámy přestala čerpat podzemní voda a proto je od této doby počítáno s opatřeními v rámci sanací či rekultivací celé oblasti, které vedou k omezení negativních vlivů, které mohou nastat. [4]

Sledovaný svah Rabenov byl převážně boční výsypkou. Od roku 1999 se zde provádí sanační a rekultivační práce, které spočívají v zabezpečení proti sesuvům svahu. Teprve po tomto zajištění je možné uvažovat o plánované lesnické rekultivaci.

### 3. Místní přesná prostorová síť

#### 3.1. Vývoj měřické sítě

Pro sledování svahových sesuvů (zátrhy, zářezy, posuny, poklesy) je možné používat geotechnická měření, geodetická měření nebo jejich kombinaci. Geotechnická vyžadují finančně nákladné vrtané sondy, a proto nemohou být v dostatečné hustotě a přistupuje se tedy ke zhuštění sítě prostřednictvím geodetických stabilizovaných značek. [5]

V součinnosti s geology a geotechniky byly v roce 2003 navrženy a vytvořeny 4 body v místech, u kterých se předpokládala stabilita svahu. Tři z nich s označením RAB 01, RAB 02 a RAB 03 jsou 24 m hluboké inklinometrické vrty, které jsou vystrojeny pažnicemi a kromě geodetického měření umožňují měření prostorových deformací pomocí geotechnických metod, které provádí katedra geotechniky FSv ČVUT (obr. 2). [6]

Čtvrtý bod byl stabilizován nastřelovacím hřebem do betonové patky, od jeho využití se ale upustilo. V současnosti je tedy místní prostorová měřická síť tvořena třemi body RAB 01 – RAB 03 (obr. 1). Na těchto bodech se od roku 2003 provádějí etapová měření. V osmé etapě byl též vytvořen bod RAB 05, který byl však zničen.

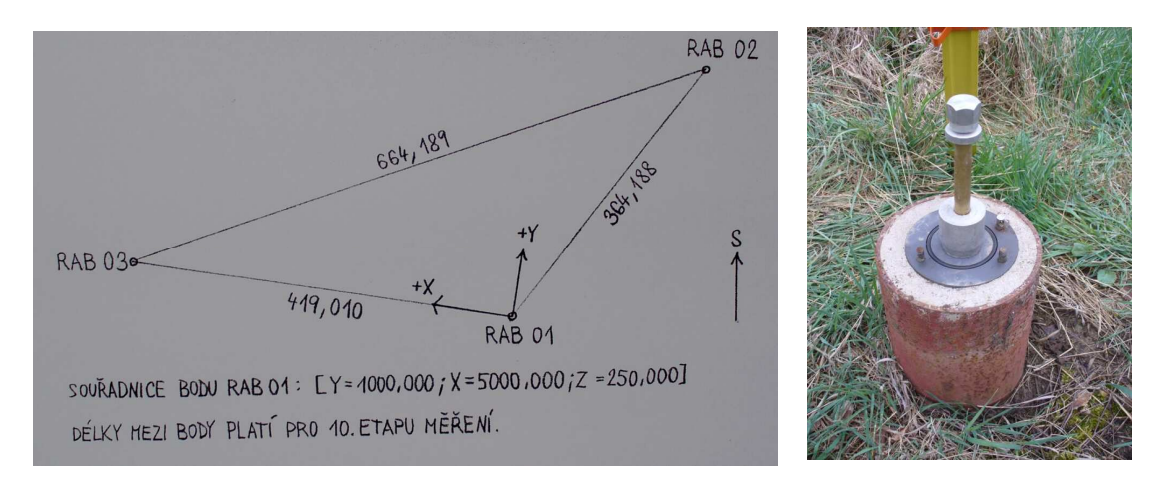

**Obr. 1:** *schéma místní prostorové m*ěř*ické sít*ě  *(zdroje obou obrázk*ů*:[vlastní])*

 **Obr. 2:** *stabilizace bodu se zasunutým centra*č*ním prvkem* 

Souřadnice bodů sítě byly známy v S-JTSK z převzatých starších měření, vztažených k bodům důlního bodového pole, ale v porovnání s nultou etapou se ukázalo, že se liší. Proto, a hlavně pro zachování vnitřní přesnosti, byla síť počítána ve vlastní soustavě. Dalšími etapami terestrického měření bylo zjištěno podezření, že ani tyto body nejsou stabilní, a proto bylo potřeba lokální síť připojit do geodetického referenčního systému, resp. do velké regionální sítě. Také zde byly testovány GPS přístroje pro geodetické mapování terénních změn. [6]

Zhuštění sítě geodeticky stabilizovanými body bylo původně provedeno pomocí 23 charakteristických diskrétních bodů, které byly stabilizovány ocelovou, 1,25 m dlouhou tyčí umístěnou v zemi a shora opatřenou závitem s krytkou, na který se umisťoval speciální přípravek pro měření 3D polární metody. [7]

Terestrické sledování těchto podrobných bodů bylo ukončeno v roce 2007 z důvodu terénních úprav ve svahu. Výsledky naznačily, že posun kolísá ve vazbě s ročním obdobím a nestabilita se projevuje pohyby s rozdílnými rychlostmi a hloubkou smykové plochy, posuny probíhají v pokryvném útvaru, podložních jílech i v samotném tělese výsypky. Ve stejném roce byla na základě předchozích výsledků měření přijata změna projektu, která přinesla zhruba uprostřed svahu vybudování sedmi opěrných, kotvených zdí. Na nich se vybudovaly sledovací body, kdy poloha 4 z nich se geodeticky monitoruje. Došlo ke snížení terénu nad zdmi i pod nimi a naopak byla přitížena pata svahu u břehů jezera. [8]

#### 3.2. Etapová měření

Terestrická sledování bodů sítě RAB 01 – RAB 03 probíhají od dubna 2003, kdy zde byla změřena základní, nultá etapa. Sledování metodou GNSS je prováděno od třetí etapy v dubnu 2004 (je to tedy 0. etapa měření GNSS). K počátku roku 2010 zde tedy proběhlo 14 etap terestrických měření a 10 etap měření GNSS. V posledních čtyřech etapách také došlo k zaměření vybrané části podélného profilu svahu. [9]

Porovnání etapových měření je uvedeno např. v [10], nejaktuálnější závěry, jak souřadnice v místním souřadném systému, tak v S-JTSK metodou GNSS za veškerá tato sledování uvádí [9]. Pro výpočet podrobných bodů DMT byly použity souřadnice bodů sítě z poslední etapy měření metodou GNSS, tedy ze srpna 2008 – 9. etapa. Podrobné body byly zaměřeny v 13. etapě terestrického měření - duben 2009 a ve 14. etapě měření terestrického – červenec 2009, která byla zároveň i 10. etapou měření metodou GNSS.

#### 4. Vlastnosti digitálního modelu terénu

#### 4.1. Zařazení DMT

Digitální model terénu (DMT) patří do rodiny digitálních modelů reliéfu (DMR) – obr. 3. Popisuje zemský povrch bez vegetace a lidských výtvorů, kterými mohou být např. mosty či budovy. Pracuje se všemi typy geoprvků – bodovými, liniovými i plošnými, včetně doplňkových informací. Jeho vývoj sahá do 50. let 20. století, kdy se také objevuje jeho první definice: "DMR je jednoduše statistickou representací kontinuálního povrchu zemského prostřednictvím velkého počtu vybraných bodů o známých souřadnicích X, Y, a Z v libovolném souřadnicovém systému" [4]. Pro DMR je anglický ekvivalent označovaný zkratkou DTM (digital terrain model). K dalším modelům, které patří pod digitální modely reliéfu se řadí digitální výškový model DEM (digital elevation model), digitální model povrchu DSM (digital surface model) a digitální model krajiny DLM (digital landscape model). DEM se vytváří pouze z bodů s nadmořskými výškami, nepoužívá linie či polygony a žádné doplňkové informace. Zpravidla ho tvoří pravidelná čtvercová síť. DSM používá opět jen body o známých nadmořských výškách, jsou ale rozmístěny na povrchu reliéfu terénu i na všech objektech, které se na něm nacházejí. DLM většinou vychází z DMT či DEM, ale do modelu se doplní objekty na povrchu – vegetace, pokryvy, stavby atd. Tento typ vyžaduje speciální modelovací software. [11]

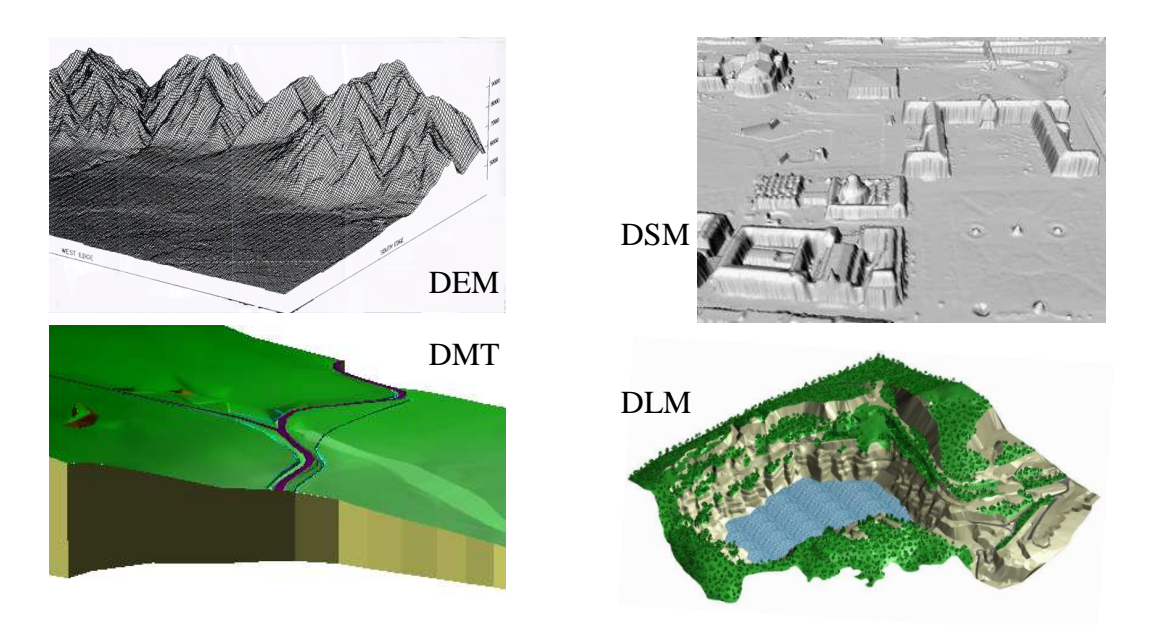

**Obr. 3:** *typy digitálního modelu reliéfu (zdroje obrázk*ů*: [19], [20], [vlastní], [21])* 

#### 4.2. Vznik DMT

Počátečním rozhodnutím při vzniku digitálního modelu terénu je určení zdroje dat. Z něj se pak odvíjí způsob zaměření, výsledná přesnost modelu či metoda reprezentace dat. Dochází k aproximaci zemského povrchu dle požadovaných kritérií, které vždy závisí na konkrétní aplikaci. Schematický postup vzniku DMT uvádí obr. 4.

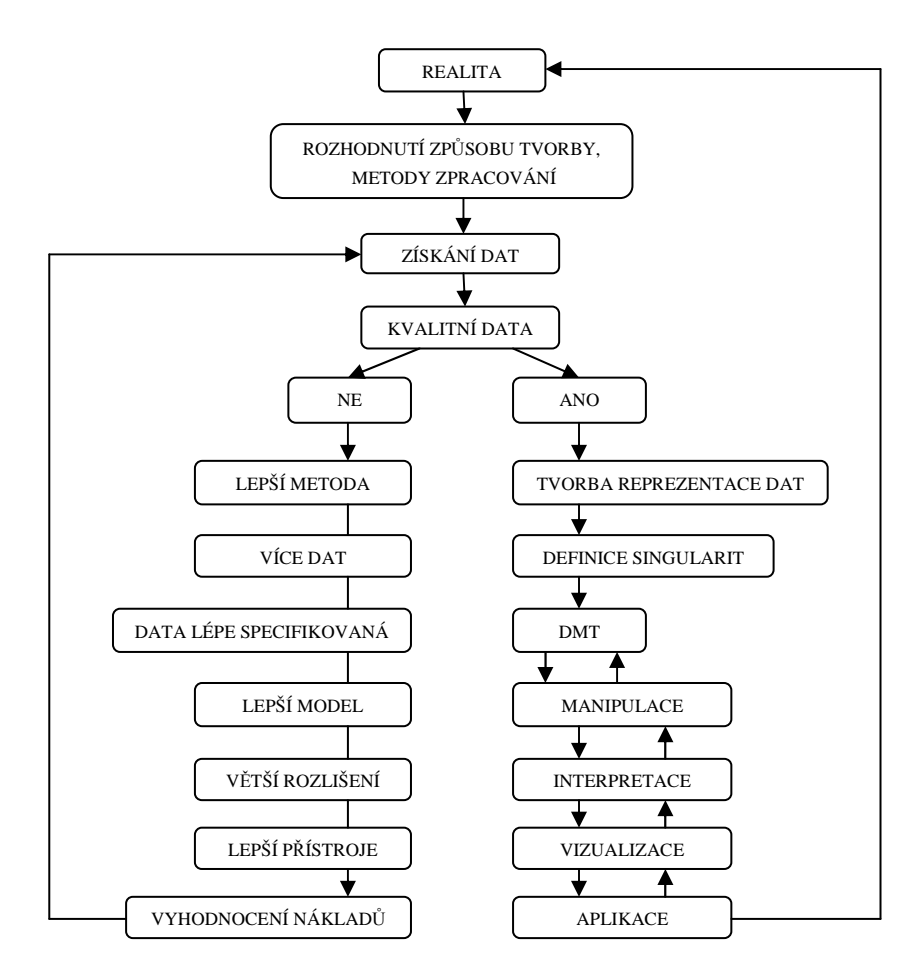

**Obr. 4:** *schéma postupu p*ř*i vytvá*ř*ení DMT (zdroj: [vlastní])* 

#### 4.2.1 Zdroje dat

Terénní model může být vytvořen z mnoha způsobů získání dat. V každém případě musí jít o taková data, ze kterých je možno současně nebo následně určit výškové poměry. Data pro vytvoření DMT mohou být získána pozemním měřením, dálkovým průzkumem Země či z geoprostorových dat již existujících, digitálních nebo analogových.

Pozemní měření představují nejčastěji dvě metody. První z nich je využití tachymetrie. Tento způsob se používá při snaze co nejpřesněji zachytit terén a jeho singularity, nevýhodou je časová náročnost měření. Rozmístění bodů, jejich počet a hustota závisí na požadavku měřiče. Polohově jsou body zaměřeny polárními souřadnicemi, výška je určena trigonometricky. Druhou metodou je použití globálních navigačních družicových systémů – GNSS, které jsou dnes reprezentovány především systémem NAVSTAR GPS, příp. GLONASS. Přesnost určení trojrozměrné polohy bodu je dána mnoha faktory: kvalitou přístroje, použitou metodou měření (fázové či kódové), časem stráveným na bodě v závislosti na metodě, počtem viditelných družic a jejich rozmístěním, vyhodnocením korekcí (přítomnost lokální referenční stanice či využití CZEPOS), stavem atmosféry atd.

Dálkový průzkum Země reprezentují fotogrammetrické metody, radarové snímání a laserové snímání. Pro fotogrammetrickou analýzu jsou zapotřebí letecké či družicové stereoskopické snímky, přesnost pak závisí např. na prostorovém rozlišení, velikosti zorného pole, počtu a přesnosti určení vlícovacích bodů či měřítku snímku. Aktivní radarové systémy mohou kromě obrazových dat poskytovat další specifické informace. Může být použito radarové interferometrie či altimetrie. Při interferometrii je získáno radarové echo stejného místa z různých poloh a z rozdílů fází radarových signálů se získá interferogram a relativní výškové rozdíly jednotlivých prvků se převedou na nadmořské výšky [12]. Přesnost lze zvýšit tzv. diferenční interferometrií, která je založena na rozdílu dvou interferogramů. Radarová altimetrie využívá zaznamenání radarového echa jednak jako časový interval mezi vysláním a přijetím signálu, a jednak jako signál modifikovaný povrchem [12]. Protože se mikrovlnné záření šíří konstantní rychlostí, může se vypočítat vzdálenost, která se spolu s dalšími parametry přepočte na absolutní výšku povrchu. Přesnost této metody ale kolísá v závislosti na vlastnostech povrchů. Laserové snímání, označované zkratkou LIDAR (Light Detection And Ranging), představuje analýzu povrchu na základě vyhodnocení svazku laserových paprsků. Ty se odrážejí od povrchu a zaznamenává se jejich uražená vzdálenost. Důležitou otázkou je při dodržení požadované kvality zvolená podrobnost měření resp. selekce dat, těch totiž může při měření vznikat velké množství.

Metoda leteckého laserového snímání je v současnosti nejnovějším trendem ČÚZK. Tento projekt je realizován ve spolupráci s Ministerstvy zemědělství a obrany

od roku 2008. Jedná se o Digitální model území ČR 4. generace (DMR 4G), Digitální model území ČR 5. generace (DMR 5G) a Digitální model povrchu ČR 1. generace (DMP 1G). Nejpřesnější z nich je DMR 5G a má být realizován do roku 2015. Zobrazuje přirozený nebo lidskou činností upravený povrch ve formě diskrétních bodů formou TIN, kde úplná střední chyba nadmořské výšky (Bpv) dosahuje 0,18 m v odkrytém terénu a 0,3 m v zalesněném terénu (0,18/0,3 m). Prostřednictvím DMR 4G je již zmapována přibližně třetina území ČR (pásmo ,,Střed") a dílo má být hotovo do roku 2012. Forma mapování je rozdílná v tom, že body jsou v síti 5x5 m. Úplná střední chyba výšky dosahuje 0,3 m/1 m. DMP 1G se vytváří ve formě TIN a zobrazuje území včetně staveb a rostlinného pokryvu. Úplná střední chyba výšky je 0,4 m pro přesně vymezené objekty (budovy) a 0,7 m pro objekty přesně neohraničené (lesy a další prvky rostlinného pokryvu). DMP 1G bude dokončen do roku 2015. U všech tří projektů se předpokládá po jejich dokončení jejich pravidelná aktualizace. V současnosti poskytuje ČÚZK výškopisná data prostřednictvím dat ZABAGED®, která vznikla digitalizací vrstevnic ZM 10, jejich následnou kontrolou a aktualizací s doplněním vybraných terénních hran do roku 2009. (Označuje se jako ZABAGED® - výškopis 3D vrstevnice). Vrstevnice mají interval v závislosti na charakteru terénu až 1 m a v odkrytém terénu se pohybuje přesnost určení výšky v rozmezí  $0.7 - 1.5$  m. Výškopisná část ZABAGED<sup>®</sup> je doplněna o digitální model reliéfu, generovaného z vrstevnic a terénních hran ZABAGED®. Ten má podobu pravidelné mříže 3D bodů o hraně 10 m (ZABAGED® - výškopis grid 10 x 10 m). [15]

Dalším zdrojem dat může být méně používaný Vojenský geografický informační systém – VGIS, spravovaný Vojenským geografickým a hydrometeorologickým úřadem v Dobrušce, který poskytuje Digitální model území 25 (DMÚ 25), podle mapových listů topografické mapy v měřítku 1:25 000 (TM 1:25000). Interval vrstevnic je pouze 5 m a linie jsou nepřerušované. Stejně jako u 3D vrstevnic ZABAGED® je možné si ho prohlédnout jako součást mapového serveru na internetu.

#### 4.2.2 Datová reprezentace

Prostřednictvím získaných dat, v závislosti na jejich charakteru, je možno vytvořit rastrový, polyedrický či plátový model, který je aproximací zemského povrchu. Toho je dosaženo určitým druhem interpolace, kdy interpolační metody jsou též využity při úpravách modelu terénu. Klasifikační schéma na obr. 5 rozlišuje 2 skupiny – matematickou a grafickou reprezentaci.

|                                 | matematická | Fourierova řada<br>polynomy<br>globální<br>jiná rozšíření<br>funkce vytváření pravidelných plátů<br>lokální<br>funkce vytvářející nepravidelné pláty             |
|---------------------------------|-------------|----------------------------------------------------------------------------------------------------|
| reprezentace digitálního terénu | grafická    | nepravidelně rozmístěné body<br>pravidelně rozmístěné body<br>bod<br>charakteristické body<br>vrstevnice<br>charakteristické linie<br>linie<br>profily<br>rastry |
|                                 |             | plocha perspektivní pohled<br>jiné povrchy                                                                                                    |

**Obr. 5:** *klasifika*č*ní schéma reprezentace digitálního povrchu terénu (zdroj: [17])* 

Rastrový model je tvořen dvěma variantami. První představuje pravidelné plošky (buňka – pixel), uzavřené čtyřmi body rastrové sítě. Každý bod může mít jinou výšku a vytváří tak zborcené čtyřúhelníky – tzv. lattice. Druhá varianta přiřazuje výšku pro celou plochu buňky (pixelu) – tzv. grid. Interpolace je zde snazší, ale protože mají body mezi sebou konstantní rozestupy, volba bodů tedy není přizpůsobena terénu. Vyskytují se tak místa s nadbytečným počtem bodů nebo naopak oblasti terénu, kde body schází a vytváří se velký objem dat. Rozměr buňky je volen tak, aby zobrazil požadované nejmenší změny v terénu. Jeho vhodnost spočívá v mapování povrchu bez náhlých změn.

Polyedrický model je vypočítán z navzájem se dotýkajících plochých trojúhelníků v prostoru, které tak vytvářejí mnohostěn. Jde o nepravidelnou trojúhelníkovou síť – TIN (triangulated irregular network). Proces triangulace – tvorby trojúhelníků – je nejčastěji určen Delaunayho podmínkou – vnitřek kruhu opsaného libovolnému z trojúhelníků sítě neobsahuje žádný další (čtvrtý) bod sítě. Též platí, že velikost všech úhlů v trojúhelníku má být maximální. Tato triangulace probíhá v rovině,

pokud se rozšíří do 3D prostoru tak platí kromě Delaunayho podmínky i maximalizace úhlu mezi přilehlými trojúhelníky, tedy minimalizace úhlu mezi normálami. Výsledný TIN je pak tvořen jednoznačnými definicemi trojúhelníků, jejich hran a vrcholů. Proto tento vektorový model představuje mnohem menší objem dat a může poskytovat přesnější informace o terénu. Jeho výhodou je též snazší možnost definice singularit – míst, kde nastává náhlá změna terénu. [12]

Plátový model odstraňuje nevýhodu předchozích typů modelů – může být hladký. To představuje složitější výpočty polynomickými funkcemi, protože plošky, které tvoří terén, už nemusí být jen rovinné, ale též zakřivené. Proces začíná tvorbou trojúhelníkové sítě. Pokud je součástí vytváření modelu i optimalizace jednotlivých plátů, tak dochází k vypuštění některých zbytečných hran sítě a model pak tvoří i čtyřúhelníky nebo složitější mnohoúhelníky. Z trojúhelníkové sítě tedy vznikne obecný plátový model, složený z obecných n-úhelníků. Při tvorbě musí být zachován Eulerův vztah, popisující uzavřené prostorové těleso. Při výpočtech plátování se mohou použít Coonsova plocha nebo Bezierův plát, přičemž nejvíce používané jsou Bezierovy kubické pláty. [12,13]

#### 4.2.3 Způsob tvorby DMT v programu Atlas

Program Atlas vytváří DMT pouze metodou TIN, Delaunayho triangulací. Při generaci sítě vzniká tzv. hladká varianta DMT, kdy plocha prochází všemi body TIN a je spojitá a hladká důsledkem modifikace metody Bezierových plátů. [12]

Jsou rozlišovány dva druhy vstupních dat: textové soubory z totálních stanic a formát DXF, který lze vytvořit z výkresů DGN (MicroStation), DWG (AutoCAD) či z jiných formátů grafických programů. Textový soubor (či soubory – z více dílčích zaměření) musí být ve formátu č*íslo bodu, Y, X, Z*. Pokud jsou zde ještě definovány např. kódy bodů, program na ně nebere ohled, nezobrazí se v něm. Formát DXF musí zase splňovat, aby alespoň část výkresu byla ve 3D. Je u něj také vhodné rozdělení typů entit (body, linie – hrany) do různých hladin. Ve speciálním případě lze s textovým souborem použít i předpis spojnic, který definuje možné povinné spojnice, tj. terénní hrany (nejčastěji povinná, lomová, přímá) – viz. též kapitola 7.2. Má opět koncovku \*.txt nebo též \*.psp. Při vytvoření DMT v programu jde pomocí nástroje Zpětná konverze vytvořit předpis použitých bodů (seznam) s koncovkou

\*.pbd a právě také spojnice \*.psp. Tyto dva soubory jsou pak vhodné k archivaci DMT, protože z nich lze model znovu vytvořit. Nejvýhodnější je ale použití vstupního souboru DXF, kde jsou 3D body včetně hran (tj. předpis spojnic) již definovány, eventuelně může být zvolena modifikace – použití textového souboru pro definici bodů, ze kterých dojde k vytvoření DMT a následnou definici hran pomocí importu z formátu DXF. Kromě výše uvedených typů souborů lze použít jako vstupní data i výstupy z programů Kokeš, Geus, Hydroinfo nebo je možné předepsat vlastní vstupní formát. Model může být také vygenerován přímo z výkresu prostřednictvím nakreslených či načtených objektů (body, polygony, úsečky).

#### 5. Geodetické práce v terénu

Zaměření DMT bylo součástí etapových terestrických a GPS měření, která probíhala 17. – 19. dubna a 27. – 29. července 2009. V dubnu se jednalo o 13. etapu terestrického měření, v červenci tedy o 14. etapu a navíc ještě o 10. etapu měření metodou GNSS. Body DMT byly zaměřeny postupně, v dubnu to bylo 668 bodů a v červenci 697 bodů, celkově tedy 1365 zaměřených bodů. Výškopisné podklady byly vytvořeny pro převážnou část svahu o ploše cca. 43,2 ha, kde nejdelší rozměr je přibližně 1200 m a největší šířka 450 m. Nadmořská výška se pohybuje od 147 m do 284 m, převýšení tedy dosahuje hodnoty až 137 m.

#### 5.1. Zvolené přístroje a pomůcky

Podle účelu měření lze přístroje rozdělit do dvou skupin – použité při měření místní prostorové sítě, včetně navazujících měření a užité při zaměřování podrobných bodů za účelem získání DMT.

K zaměření prostorové sítě bylo použito totálních stanic Leica TC 1700 a Leica TC 1800, které byly ověřeny podle mezinárodní normy ČSN ISO 8322 a mají stejnou přesnost měření délky 2 mm + 2 ppm, stejné zvětšení – 30x, liší se pouze úhlovou přesností 0,5 mgon a 0,3 mgon a softwarovým vybavením. Tímto přístrojem byla také zaměřena volná stanoviska pro zaměření bodů k získání DMT. Dále byly použity trojnožky, stativy a odrazné hranoly Leica. Centrace na bodech sítě se zajistila prostřednictvím mosazných centračních prvků. Při červencové etapě byla navíc použita aparatura pro GNSS měření. Jednalo se o soupravu Trimble 5700, která se skládala z referenční stanice a pohyblivého přijímače a umožňuje prostřednictvím GPS použít rychlou statickou metodu. V této etapě také bylo změřeno přesnou nivelací převýšení mezi body Z1 – Z4 na opěrných zdech prostřednictvím digitálního nivelačního přístroje Sokkia SDL-2 a skládací latě s čárovým kódem Trimble TD 24 (s citlivostí libely 25´).

Podrobné body DMT byly zaměřeny dvojicí totálních stanic Topcon TCN 2006 v kombinaci s všesměrnými odraznými hranoly Leica, které byly umístěny na teleskopických výtyčkách (obr. 6, 7, 9). Tato totální stanice má přesnost měření délky 3 mm + 2 ppm, úhlovou přesnost 1,5 mgon a zvětšení 30x. Stejným přístrojem a pomůckami se zaměřily části podélného profilu svahu.

Pro zajištění synchronizace mezi měřickými skupinami bylo u obou účelových měření použito vícekanálových vysílaček a pro zavedení fyzikální redukce využity přístroje měřící teplotu a tlak (aneroid a digitální teploměr).

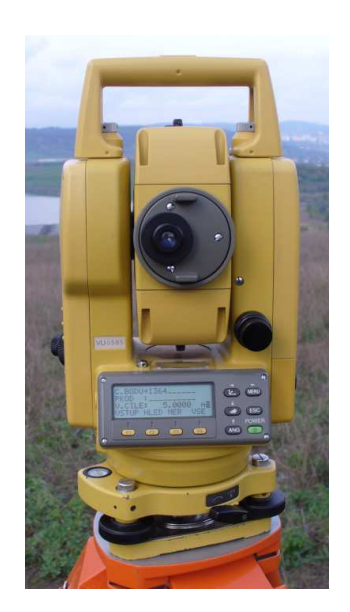

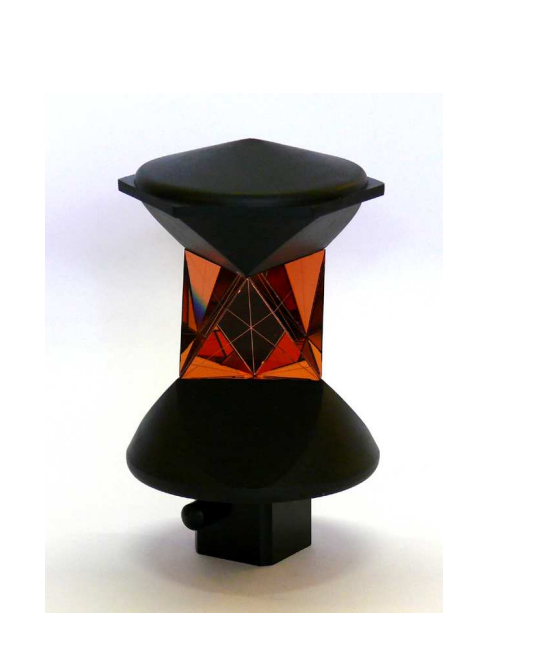

**Obr. 6:** *totální stanice Topcon TCN 2006 (zdroj: [vlastní])* 

**Obr. 7:** *všesm*ě*rný hranol Leica (zdroj: [22])* 

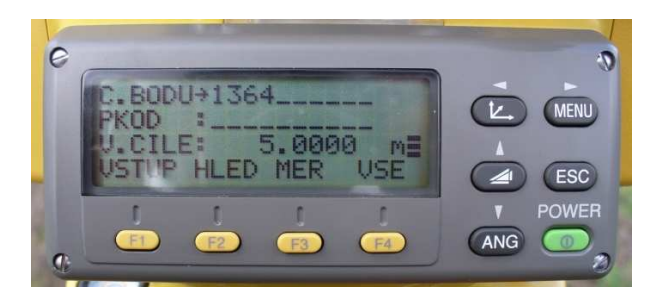

**Obr. 8:** *zápis bodu do totální stanice (zdroj: [vlastní])* 

**Obr. 9:** *teleskopická výty*č*ka (zdroj: [23])* 

## 5.2. Průběh zaměření a použité metody

## 5.2.1 Duben 2009

13. etapa terestrického měření byla třídenní. V prvním dni se zaměřily body místní prostorové sítě, ve druhém pak podrobné body pro určení DMT a v posledním dni podélný profil. Pozornost bude věnována prostřednímu dni. Výsledky ostatních dvou jsou vyhodnoceny v práci [14].

Měření probíhalo ve dvou pracovních skupinách, kdy každá měla samostatné vybavení pro zaměření bodů a přidělený úsek. Před zahájením měření byly do totálních stanic vloženy souřadnice bodů sítě a kontrolních bodů na opěrných zdech, získané z poslední etapy. V místech bez velkých terénních změn byly body zaměřovány v síti o hraně 20-40 m, dále se zaměřily výrazné zlomy či zátrhy. Sesuvy a zátrhy takovým způsobem, aby byly útvary uzavřené a byla označena hrana a pata terénního útvaru. Dalším prvkem byly odvodňovací kanály, určené dvěma hranami a patou – dnem příkopu. Zaměřily se též cesty v místech charakteristických tvarů, opěrné zdi a geotechnické sondy umístěné na svahu, podle druhu. Všechny tyto prvky byly, kromě normálních bodů v terénu, označené kódem (PKOD) vyjadřujícím jejich povahu. Hrana tak např. měla kód H nebo též HRANA či pro odlišení hran HR\_B a HR\_C, cesta C, sonda vrtaná na terénu SOV#T, sonda vrtaná mimo terén SOV#MT apod. Z důvodu různé konfigurace terénu bylo nutné upravovat výšku hranolu, aby bylo možné zacílit na všesměrný odrazný hranol, proto výška hranolu dosahuje v některých místech až několik metrů. Příklad zápisu do totální stanice uvádí obr. 8.

První skupinu tvořili studenti Tomáš Gřešš a Jaroslav Braun. Mapovali část svahu, kde se nejvíce vyskytují zátrhy, ohraničenou z větší části cestou (viz. Příloha 1). Využili známého stanoviska – bodu RAB 01 s orientací na bod RAB 03 a odtud zaměřili zhruba polovinu tohoto území. Další byla zaměřena ze stanoviska RAB 02 s orientací na bod RAB 01 (celkem 302 bodů). Pro výpočet byla použita polární metoda dávkou.

Druhá skupina byla složena ze tří studentů: David Macho, Adéla Němcová a Jan Šrámek. Zajišťovala zaměření rozsáhlejší části – celý svah od počátku lesa na jižní straně, přes opěrné zdi až k cestě, která zároveň území ohraničuje i z boku. Toto rozdělení území bylo provedeno proto, že první skupina zase měla větší práci s mapováním terénních změn ve svahu. Nad opěrnými zdmi (ve vzdálenosti cca. 37 m) se zvolilo volné stanovisko s označením 9001, orientované na body RAB 03 a RAB 01. Z něj bylo zaměřeno 203 bodů. Druhým volným stanoviskem byl bod s označením 9002 (ve vzdálenosti cca. 109 m od opěrné zdi po svahu), orientovaný na známé body RAB 01 a bod na opěrné zdi Z1. Z něj bylo zaměřeno 163 bodů. Pro určení podrobných bodů bylo tedy nejprve nutno vypočítat volná stanoviska 9001 a 9002 a poté použít polární metodu dávkou.

## 5.2.2 Červenec 2009

14. etapa terestrického měření měla dva pracovní dny. V prvním dni došlo k zaměření bodů místní prostorové sítě a k určení převýšení mezi body Z1 – Z4 na opěrných zdech přesnou nivelací. Tyto sledovací body a body sítě byly též zaměřeny metodou GNSS, konkrétně rychlou statickou metodou s využitím vlastní referenční stanice. Ve druhém dni se zaznamenaly zbývající podrobné body pro vytvoření DMT a změřila se část podélného profilu. Popsán bude postup pro vytvoření bodů DMT, výsledky ostatních měření jsou publikovány v [9].

Byly stanoveny opět dvě pracovní skupiny se samostatným vybavením. V předchozím dni byla z bodu sítě RAB 02 určena dočasně stabilizovaná stanoviska 4001, 4002 a 4003, jejichž poloha byla zvolena tak, aby se z nich daly vhodně zaměřit podrobné body DMT. Dočasná stabilizace byla provedena dřevěným kolíkem s křížkem. Bylo navázáno na území měřené v dubnu. Zbývající část se rozdělila přibližně na polovinu s tím, že první skupina zaměřila cestu před kterou se skončilo v dubnu a pokračovala dále ve směru po svahu do zhruba poloviny zaměřované části, která byla stanovena. Odtud pak určovala body druhá skupina.

První skupina ve složení Jaroslav Braun a Jan Šrámek využila dočasně stabilizovaná stanoviska 4001 a 4002. Obě měla orientaci na bod sítě RAB 02. Nejprve probíhalo měření na 4002, kde bylo zaměřeno 209 bodů. Na 4001 pak pouze 25 bodů, protože se zjistilo, že toto stanovisko není vhodné pro zaměření dalších potřebných bodů. Muselo se tedy zvolit další s označením 4004, které odtud bylo zaměřeno. Na bodě 4004 pak byla orientace na bod sítě RAB 02 a předchozí stanovisko 4002. Zde se určilo 39 bodů.

Druhou skupinu tvořil Tomáš Gřešš a ing. Hánková. Tato skupina použila jediné dočasně stabilizované stanovisko 4003 s orientací na bod sítě RAB 02, kde zaměřila 425 bodů, jednomu (bod 1166) však chyběla zaměřená délka – byl tedy vyřazen a počet bodů druhé skupiny byl 424.

Pro výpočet souřadnic podrobných bodů u obou pracovních skupin byla použita polární metoda dávkou, kdy se nejprve vypočetly dočasně stabilizovaná stanoviska 4001, 4002, 4003 a následně též polární metodou stanovisko 4004. Podrobné body se pak vypočítaly pomocí dávkové polární metody.

23

#### 6. Výpočetní práce

#### 6.1. Měření v dubnu 2009

Zdrojové soubory z totální stanice *rabenovmer2.zap* a *rabenovmer5.zap* byly upraveny do jednoho souboru *rabenov\_18\_4\_09.zap*. Před tímto převodem bylo důležité umazat u zdrojového souboru číselné kódy totální stanice, aby došlo ke správné konverzi souboru. Tento soubor byl převeden v geodetickém programu Groma do zápisníku měření *rabenov\_18\_4\_09.mes* (*protokol.pro*). Další výpočty se odehrávaly v tomto programu. Pro všechny výpočty byly použity souřadnice z 9. etapy měření metodou GNSS. Nejprve byla vypočtena volná stanoviska 9001 a 9002 (*9001.pro* a *9002.pro*) a pak se již mohla použít polární metoda dávkou, která vypočetla prostorové souřadnice všech změřených bodů (*výstup.pro*) – *výstup.crd*. Vstupním souborem pro tuto metodu byl soubor *rabenov\_18\_4\_09.crd* a výstupním nově založený *výstup.crd*, který obsahoval souřadnice známých bodů – včetně bodů 9001 a 9002. Výsledkem je soubor *výstup.crd*, obsahuje 668 změřených bodů.

#### 6.2. Měření v červenci 2009

Zdrojové soubory z totální stanice obsahují měřené vodorovné směry, zenitové úhly, šikmou délku, výšku signálu a kódy bodů. Názvy těchto souborů jsou *rab1\_model\_28\_07\_09.zap* a *rab2\_model\_28\_07\_09.zap* byly převedeny na soubory měření *rab1\_model\_28\_07\_09.mes* a *rab2\_model\_28\_07\_09.mes* stejným způsobem jako u dubnového měření (*import m*ěř*ení rab1.pro* a *import m*ěř*ení rab2.pro*). Poté byly vypočteny polární metodou body 4001, 4002 a 4003 (*polmet pomocne body.pro*) na základě zápisníku měření z bodu Rab02 v papírové podobě, které se týkalo měření prostorové měřické sítě. Tyto body byly přidány do již existujícího souboru se známými souřadnicemi – *souradnice pomocnych bodu.crd*. Pak byl vypočten i bod 4004, opět pomocí polární metody (*polmet 4004.pro*). Po těchto nezbytných krocích bylo možno postupně přikročit k výpočtům obou zápisníků – pomocí polární metody dávkou. Vstupním souborem byl nejprve *rab2\_model\_28\_07\_09.mes* a výstupním pomocný soubor *souradnice pomocnych bodu.crd*. Z tohoto souboru byly nové souřadnice přesunuty do nového souboru

*rab2\_vysledek.crd* (*rab2 vysledek.pro*). Poté byl jako vstupní soubor zvolen *rab1\_model 28\_07\_09.mes* a výstupním souborem opět soubor *souradnice pomocnych bodu.crd*, odkud byly nové souřadnice opět vyjmuty do nového souboru *rab1\_vysledek.crd* (*rab1 vysledek.pro*). Při výpočtu však byla zjištěna chyba – bodu s číslem 1166 chyběla šikmá délka a byl proto z výpočtu vyřazen, takže se muselo provést přečíslování bodů ze souboru (viz *precislovani 1.pro*). Protože byla zvolena při měření v terénu jiná čísla, muselo se dále provést přečíslování tohoto souboru tak, aby číselně navazoval na soubor *rab2\_vysledek.crd* – první bod tedy začíná číslem 274 (*precislovani 2.pro*). Po této úpravě bylo možné sloučit oba soubory a vytvořit *souradnice celkem.crd*. Výsledkem je soubor *souradnice celkem.crd*, obsahuje 697 změřených bodů.

#### 6.3. Výsledné prostorové souřadnice

Úkolem je sloučit soubory z obou měření. Soubor *souradnice celkem.crd* byl přečíslován tak, aby označení prvního bodu bylo 669 a tak navazoval na soubor *výstup.crd* (*precislovani.pro*). Výsledné prostorové souřadnice se vytvořily právě do souboru *výstup.crd*. Z něho byl vytvořen textový výstup *celkove\_souradnice\_pro DMT.txt*, ze kterého byl DMT v programu Atlas vytvořen. Tento soubor obsahoval 1365 změřených bodů a 9 ostatních, tedy 1374 bodů celkem.

Během práce s programem však bylo vloženo z potřebných důvodů 15 bodů, u kterých se výška dopočítala automaticky. Dále po vytvoření modelu terénu bylo potřeba doplnit chybějící pomocné body 4001 až 4004, a to pomocí funkce *Import bod*ů. V nabídce byl vybrán textový soubor *vlozeni\_pomocnych\_bodu.txt* s výše zmíněnými body. Tímto byla vytyčena přesná poloha bodů. Poté byla použita nabídka *Vložit nový bod do modelu terénu*, kdy se v tomto dialogu zadala přesná výška z textového souboru a detailním přiblížením již známé značky bodu zadala jeho poloha. Tato operace šla provést pouze u bodů uvnitř modelu terénu – bod 4004 byl pouze pojmenován. Ve funkci *Strom objekt*ů se pak umazaly body 4001 až 4003. Takto bylo dosaženo přidání chybějících bodů 4001 až 4004. Pro celkové zjištění bodů použitých pro DMT byl vytvořen na základě nástroje *Zp*ě*tná konverze* soubor *model terenu.pbd*, který byl doplněn o pomocný bod 4004 v obalové oblasti a došlo tak k vytvoření textového souboru *body\_v\_DMT.txt*, který obsahuje 1393 bodů.

#### 7. Práce s programem ATLAS

#### 7.1. O programu

Tento software je produktem české firmy Atlas, s.r.o. a slouží primárně ke zpracování výškopisných dat. Ve speciálních případech může být ale použit i pro modely koncentrací škodlivin či obsahů složek v horninách. K systému je možné připojit aplikační moduly pro specifické inženýrské činnosti (Těžba, Odstřel, Plyn, Eroze apod.) nebo rozšiřující moduly pro práci s rastry, výpočet kubatur či vizualizační moduly. Firma působí na trhu již od roku 1990 a její software také může být součástí nadstavby GIS programu MISYS (GEPRO s.r.o.), kdy poskytuje služby vytvoření DMT, podélné a příčné profily, hypsometrické zobrazení či vizualizaci – 3D pohled na zájmové území. Program TopoL (TopoL Software s.r.o.) zase podporuje import některých souborů z Atlasu i export do něj. Atlas v souvislosti s obousměrnou podporou formátu DXF umožňuje v programech MicroStation či AutoCAD atd. vytvořit zdrojové soubory pro zpracování či export do těchto programů.

Digitální model terénu byl vytvořen programovou verzí Atlas 4.15.4. Nejprve došlo k vytvoření a úpravě půdorysu, resp. jeho půdorysného obrazu, pomocí hlavní komponenty systému – programu Kres. Pro následnou vizualizaci (3D zobrazení) byl použit vestavěný program pOGLedy 4.1. (též označovaný jako 3D Pohledy či Pohledy). Postup prací lze tedy rozdělit na práci s 2D a následně 3D zobrazením. Pro další práci bude vhodné seznámit se s nejznámějšími pojmy, které program používá a byly využity.

#### 7.2. Používané pojmy

#### **Hrany**

Umožňují definovat místa zlomů v terénu, tzv. singularity. Nazývají se též terénní hrany či povinné spojnice. Bez jejich určení by byl model terénu pouze hladkým, neobsahoval by ostré zlomy. To je vhodné pouze ve specifických případech, např. zobrazení niv či těžebních hald. Program rozlišuje typy hran: Normální, Povinné, Lomové, Přímé, Ostrovní, Ostrovní přímé, Ostatní povinné, Hranice pro objem a Obalové hrany. Druhy hran a jejich zadávání je vidět na obr. 10 a 11. Normální a obalové hrany jsou vygenerovány při tvorbě modelu terénu. *Normální hrany* představují spojnice mezi body – jsou to hrany trojúhelníků, které vytvářejí TIN. Mění se pouze v souvislosti s přidáním či odebráním bodu modelu terénu. *Obalové hrany* jsou taková místa, která musejí být definována, ale nejsou použita při výpočtech. Představují místa, která jsou příliš daleko od sebe nebo se v nich vytvářejí velmi tupoúhlé trojúhelníky. Pokud je model celistvý, jsou vždy na jeho okrajích. Program je většinou sám rozpozná, je ale dobré případné nesrovnalosti opravit, aby nedošlo ke znehodnocení modelu.

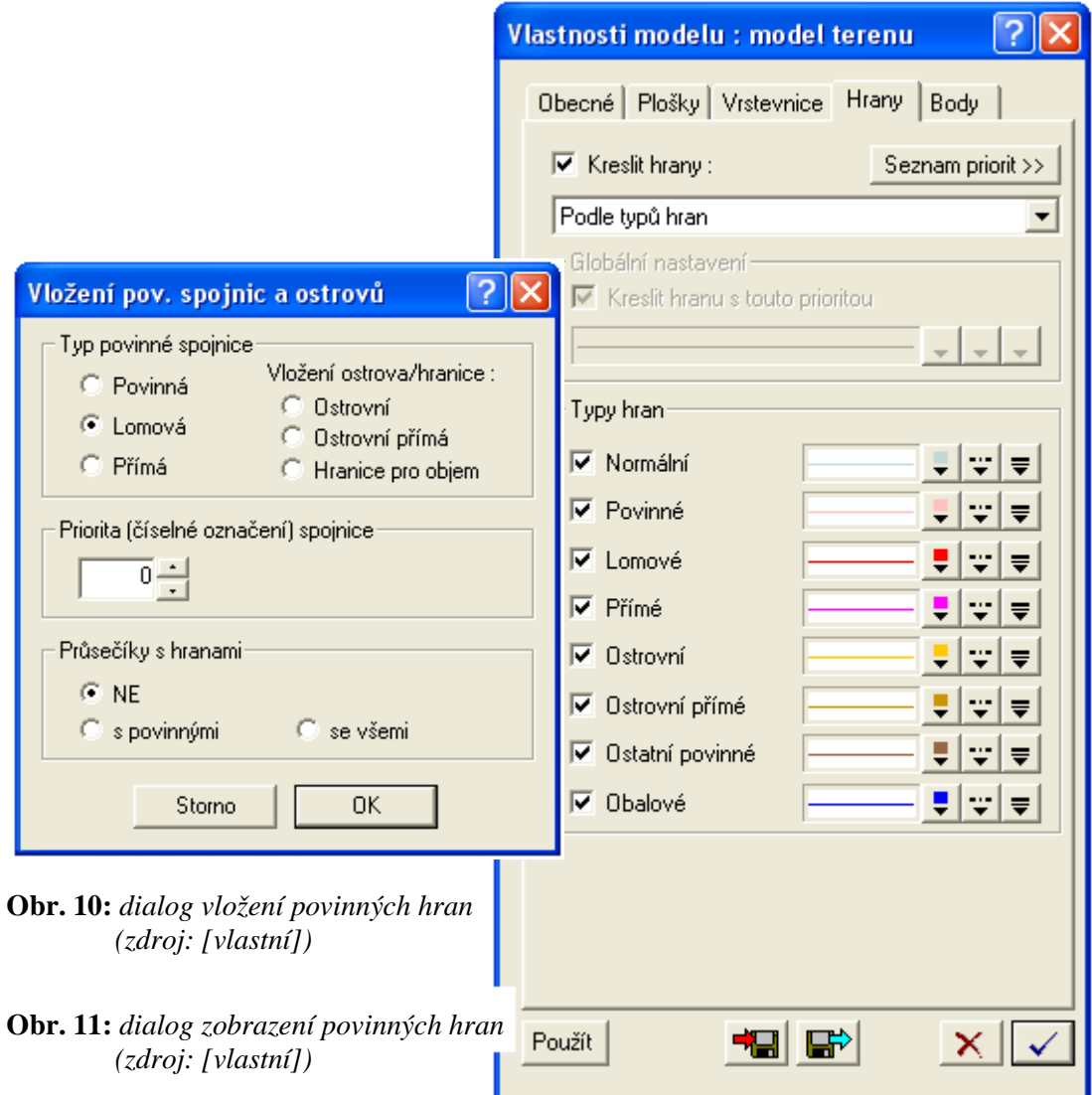

*Povinné hrany* nezpůsobují změnu ve vyhlazení terénu. Mohou se použít pro zadání hřbetnic či údolnic nebo pro polohopisnou kresbu hranic apod. Automaticky jsou nakresleny pod lomovou či ostrovní hranou. *Lomová hrana* má nejčastější využití. Ve směru kolmém způsobí ostrý zlom terénu (nedochází k vyhlazení), v podélném směru dojde k vyhlazení. Slouží k vyznačení terénních zlomů, jako jsou příkopy, rokle, hrany a paty svahu, cesty atd. U *p*ř*ímé hrany* nedochází na spojnici, na rozdíl od lomové, k vyhlazení v kolmém ani podélném směru. Je to přímá prostorová spojnice dvou bodů. Používá se pro umělé útvary, kde jsou požadovány rovné plochy – základové jámy, mostní pilíř, hrana budovy apod. *Ostrovní hrana* vymezuje oblast, kde nebudou vrstevnice vyhodnocovány a je také hranou lomovou. Je vhodná pro půdorysné vymezení trojrozměrných objektů. *Ostrovní p*ř*ímá hrana* označuje okrajovou hranu ostrova a je opět hranou lomovou. *Ostatní povinné hrany* mají pouze okrajový význam a *Hranice pro objem* není potřeba vysvětlovat. Pro vytvoření předpisu povinných hran (viz. kapitola 4.2.3) se označují hrany kódy: P – povinná, L – lomová povinná, R – přímá lomová povinná, O – ostrovní lomová povinná, U – ostrovní přímá lomová povinná. [16]

#### **Hladiny (vrstvy)**

Každý objekt je v určité hladině. Všechny objekty mohou být v jedné, ale výhodné je jejich rozdělení do skupin podle vlastností kreslených objektů. Hladin může být neomezené množství a jejich hlavní charakteristikou je jednoznačné jméno, barva čáry, vzor čáry a tloušťka. Lze též hladinu zamknout – neumožnit úpravu či dočasně vypnout – nekreslit. Jejich využití se hodí také v souvislosti s rozlišením bodových objektů pro program pOGLedy (obr. 12).

#### **Priority**

Priority slouží opět k rozlišení, a to bodů, hran či trojúhelníků. Tyto tak mohou tvořit části DMT – terénní jevy, které mají určité vlastnosti – například pro definování cest, příkopů, navážek apod. Toto rozdělení je pak základem pro zobrazení v programu pOGLedy, kde se podle priorit upravuje jejich vzhled. Na základě priorit je také možné nezávisle řídit zobrazování prvků v části modelu (např. kde se budou kreslit názvy bodů, vrstevnice). Jejich využití je různé a pro kvalitní DMT nepostradatelné –

pokud by priority nebyly zadány (defaultně je priorita 0) nelze ve vizualizaci terénu odlišit terénní jevy. Priority je možné zadat při vytváření hran a bodů. U trojúhelníků jdou upravit dodatečně – po vytvoření TIN. Úprava priorit bodů je možná, hran však ne, musely by se znovu zadat.

| <b>Hladiny</b>                                                                     |                                                                                                    |                                                                                                    |
|------------------------------------------------------------------------------------|----------------------------------------------------------------------------------------------------|----------------------------------------------------------------------------------------------------|
| Nová                                                                               | Vybrat vše<br>Vymazat                                                                                                    | Obrátit výběr<br>ohraničení<br>M.<br>texty                                                                                                    |
| Hladina                                                                            | $Z_{\cdot}$   Č.<br>K.]<br>Barva čáry                                                                                                    | P <br>-B  V <br>Tloušťka<br>Vzor čáry<br>Bar                                                                                                    |
| Základní hladina<br>BOD_MT<br>body na zdi<br>SDV.<br>SOV MT<br>SOV T<br><b>VRT</b> | lČerná<br>☎<br>Λ<br>Ø<br>age and a<br>TmFialová<br>g<br>0,128,255<br>ø<br>Fialová<br>Ø<br>I<br>255,128,192<br>I<br>225,113,0<br>64,0,128 | ČSN 0.01<br>0.10<br>Bílá<br>ČSN 0.01<br>Bílá<br>0.10<br>ČSN 0.01<br>lBílá<br>0.10<br>ČSN 0.01<br>Bílá<br>0.10<br>ČSN 0.01<br>Bílá<br>0.10<br>ČSN 0.01<br>Bílá<br>0.10<br>ČSN 0.01<br>0.10<br>lBílá |
|                                                                                    |                                                                                                    | OK<br>Použít<br>Storno                                                                                                    |

**Obr. 12:** *dialog nastavení hladin (zdroj: [vlastní])* 

#### **P**ů**dorys**

Na začátku práce s programem je vytvořen List – výkres. Pro práci s ním je nutné vložit Půdorys. Ten představuje okno v Listu, kterým je pohlíženo na model, rastr nebo importovanou kresbu. Půdorys je vymezen obdélníkovým rámečkem a je možné jich umístit více na jeden List. Má svou souřadnou soustavu a měřítko. Obdobně jako Půdorys lze vložit Sestavu řezů. Tímto řešením samostatného vložení může výkres obsahovat například detaily nebo orientační plánky.

#### **Objekty**

Objekty je možné rozdělit na obecné a význačné (aplikační). Obecné jsou např. úsečky, polygony, texty, oblouky. Aplikační jsou většinou výsledkem nadstavbových aplikací – půdorys, model terénu nebo sestava řezů. Všechny objekty lze vidět v dialogu Uspořádání objektů. Zde je uvedena jejich stromová struktura, podobjekty jednotlivých objektů. Objekt, který tvoří se svými podobjekty logický celek, je Hlavním objektem. Protože je takto uspořádán celý obsah výkresu, je možné v případě potřeby Hlavní objekt změnit.

#### **Sou**ř**adné soustavy**

Atlas rozeznává dva typy souřadných systémů – souřadnou soustavu, kterou má List – výkresová soustava a souřadnou soustavu Půdorysu – modelová soustava. Výkresová je udávána v mm od levého dolního rohu Listu v kartézských souřadnicích. Mohou do ní být vloženy např. popisy bodů, přímky, oblouky – při změně měřítka a posunu Půdorysu se nemění. Modelová soustava je obvykle v S-JTSK, případně Gauss-Krüger nebo v Kartézském systému (místní souřadnice). V Půdorysu je možné používat i výkresovou soustavu, prostřednictvím volby při tvorbě konkrétního objektu. Objekt i podobjekty mohou obsahovat obě soustavy zároveň. Je tak možné zobrazit reálné objekty i jejich popis.

### 7.3. Počáteční práce

Prvním krokem po uložení výkresu s definovanými rozměry (vytvoření Listu) je *Generace modelu terénu* (obr. 13). Při ní byly zadány vypočtené prostorové souřadnice bodů ve formě textového souboru (kapitola 4.2.3) a vytvořen model terénu. Produktem funkce jsou soubory definující trojúhelníkovou síť:

- \*.bod údaje o každém bodu sítě
- \*.bpr k zachování návaznosti názvu bodu a jeho umístění
- \*.trj údaje o trojúhelnících sítě
- \*.pev při použití pevného formátu při generaci sítě, jinak neobsahuje data
- \*.prt protokol generace, obsahuje statistické údaje a případné chyby
- \*.ggp protokol generace určený pro další speciální zpracování

Dalším krokem je vložení modelu pomocí volby *Založit i s p*ů*dorysem*. Měřítko modelu je automaticky upraveno na velikost definovaných rozměrů výkresu. Velikost výkresu je ale možné dodatečně měnit (*Vlastnosti listu*), stejně jako měřítko (*Vlastnosti p*ů*dorysu*).

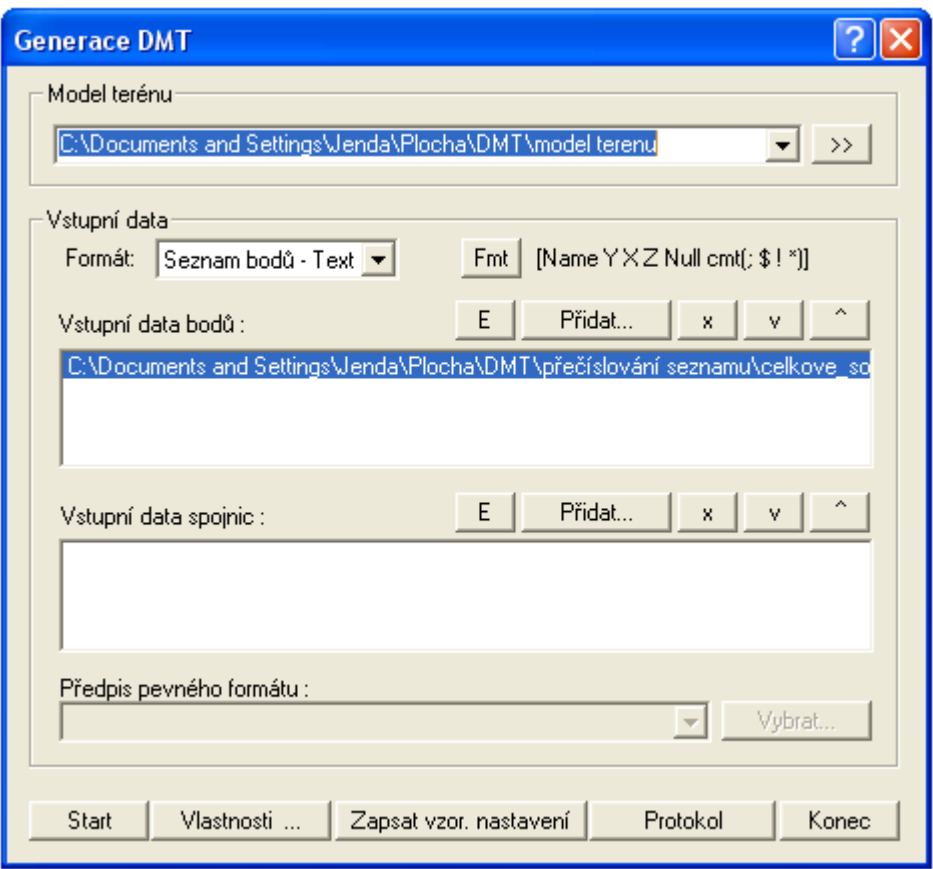

**Obr. 13:** *dialog nastavení tvorby nepravidelné trojúhelníkové sít*ě *(zdroj: [vlastní])* 

## 7.4. Úprava modelu v programu Kres

Při práci s modelem program používá tzv. pracovní zobrazení jmen bodů, výšek bodů a pracovní vrstevnice. Jejich výhoda je v tom, že se automaticky mění v závislosti na úpravách v modelu. Pro finální kresbu se pak vkládají popisy bodů, případně jejich výšky a použijí se vypočtené vrstevnice. Tyto vrstevnice lze vytvořit již během úprav modelu a podle potřeby zapnout jejich zobrazení (pracovní x vypočtené). Vypočtené vrstevnice jsou vytvořeny nabídkou *Výpo*č*et vrstevnic*, kdy data tvoří nový soubor s příponou \*.vrs (*model terenu.vrs*). Její funkce spočívá mimo jiné v nastavení počtu dílků (maximálně 63), udávajících jemnost dělení trojúhelníků sítě, čímž dochází k vytvoření hladkých vrstevnic. Vypočtené vrstevnice se automaticky nemění, proto po změnách v modelu je nutné je znovu přepočítat.

Po vložení modelu do výkresu následuje jeho úprava tak, aby se jeho vzhled co nejvíce přiblížil skutečným podmínkám v terénu. Mezi hlavní úpravy patří doplnění, zrušení nebo přemístění bodu, vložení povinných hran (terénní hrany), úprava obalu nebo vymezení oblasti bez vrstevnic.

Nejprve je vhodné upravit obalové hrany (viz. kapitola 7.2.) – místa kde nebude docházet k výpočtům. Použít se mohou dva podobné nástroje – *Upravit obal terénu úse*č*kou* nebo *Upravit obal modelu terénu*. První využívá vložení úsečky kolmo přes hranu, která má být upravena. Pokud směřuje úsečka zevnitř modelu ven, obalová hrana se zruší, když je to naopak, obalová hrana se přidá. Jde tedy o to, změnit obalovou hranu na normální nebo naopak. Druhý nástroj mění typ hrany pouze kliknutím na ní, protože jí sám vyhledá přiblížením kurzoru. Po těchto úpravách je vhodné vypnout zobrazení obalových hran (obr. 11).

Poté následuje tvorba povinných spojnic – terénních hran. Kvalita zakreslení závisí na zkušenostech pracovníka při jejich vytyčování a věrném záznamu kódů do totální stanice. Důležitou roli hraje též čas zpracování, který by měl následovat co nejdříve po měření – s pozdějším zpracováním na PC tak může vznikat chyba nejednoznačného určení hran, kdy si pracovník již tvar terénu nepamatuje. Tento problém lze také vyřešit fotografiemi problematických míst v terénu, které mohou pomoci při pozdějším zpracování.

Jak již bylo řečeno, lze hrany definovat nejčastěji pomocí formátu DXF, TXT souborem (vložení ručně) nebo přímo v Atlasu. Bylo zvoleno přímé vložení pomocí nástroje *Vložení povinných spojnic a ostrov*ů (obr. 10). Při něm je vytvářen soubor s příponou \*.hrn (*model terenu.hrn*). pokud byly již vytvořeny i vypočtené vrstevnice, vytvoří se také soubor řídících bodů s příponou \*.rbo (*model terenu.rbo*). Protože však program neumí zobrazit kódy bodů, které jsou potřeba pro správné spojení bodů tvořících hrany, byl vytvořen soubor obsahující kódy bodů *pomocny\_soubor\_pro\_kresbu\_hran.xls*. V něm byly označeny barevně druhy kódů pro lepší orientaci a podle jednotlivých barev spojovány hrany (obr. 14).

Pro zjištění čísel bodů byla v programu zapnuta volba *Pracovní zobrazení jmen bod*ů. Pro vymezení terénních hran byly použity nejčastěji hrany lomové. S jejich pomocí došlo k zobrazení odvodňovacích kanálů, cest, zátrhů, definovaných svahů (hrana a pata) nebo navážek zeminy. Při zadání kterékoliv povinné hrany byl pouze vybrán její typ, nebyl vybrán průsečík s hranami a priorita spojnice zůstala rovna nule. Hrany, které byly již nakresleny, se označily v XLS souboru barvou (modrá).

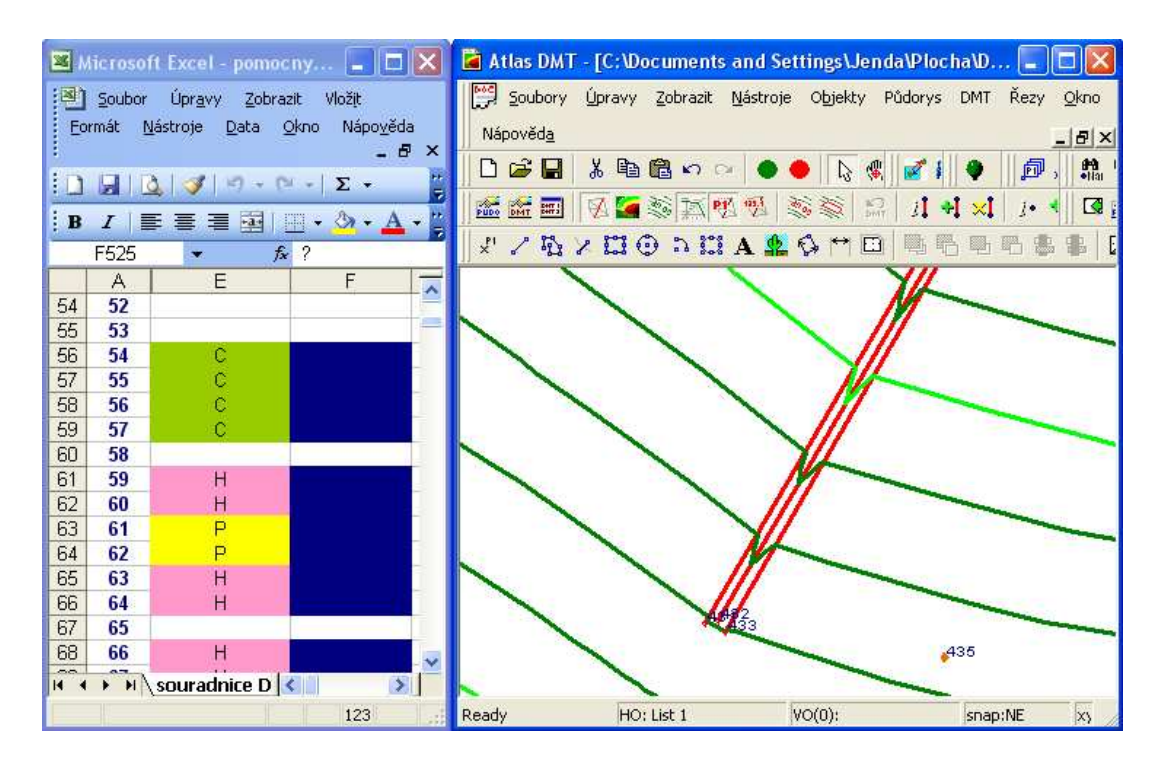

**Obr. 14:** *zp*ů*sob zadávání povinných hran do modelu terénu (zdroj: [vlastní])* 

Na několika místech byly zjištěny body, které pravděpodobně svými kódy neodpovídaly skutečnosti, a proto byly jejich kódy upraveny a opět vyznačeny (červeně) v tomto souboru tak, aby tvořily logický celek s ostatními hranami. Vyskytly se i některé body, u kterých nebyl zadán kód, tedy byl doplněn (oranžové označení). Do souboru se vyznačily také body, které byly nově vytvořeny z toho důvodu, že v návaznosti na ostatní hrany chyběly – zapomněly se zaměřit. Je to například bod s číslem 1384, uvedený na obr. 15. Další úpravou bylo posunutí nevhodně zvoleného bodu s číslem 493 o cca. 0,5 m, protože původně vytvářel nevhodný tvar vrstevnic. Ve zvoleném území se nacházejí útvary, kde nelze zobrazit vrstevnice. Jedná se o zaměřené propustky a opěrné zdi. Proto byly využity ostrovní hrany – uzavřené polygony, u nichž nedochází ke kresbě vrstevnic. V případě opěrných zdí bylo důležité zahrnout do této oblasti i body, které sloužily pro zaměření počátku svahů u zdí. Došlo tím ke správnému zobrazení vrstevnic v oblasti zdí. Pro kresbu hran byly tedy použity pouze hrany lomové a ostrovní. Bylo zjištěno, že tento postup – ruční zadávání hran v programu – je nejméně efektivní z důvodu časového zpracování i větší pracnosti, hodí se tedy spíše pouze pro lokální doplnění hran k již existujícím. Jako nejlepší se tedy jeví již výše zmíněný způsob tvorby hran pomocí formátu DXF – importem například z programu MicroStation.

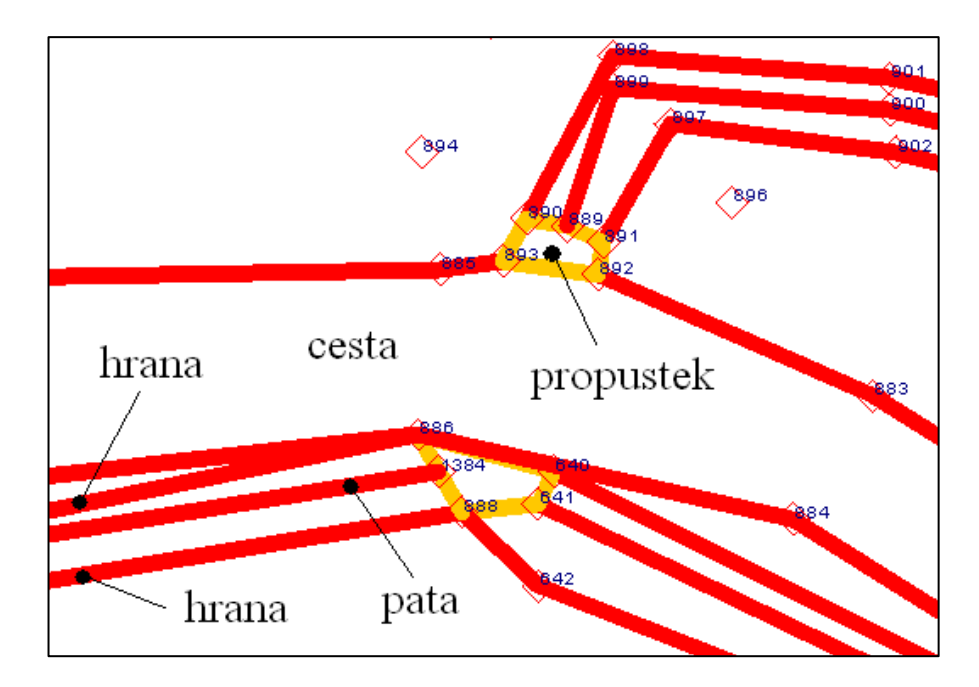

**Obr. 15:** *dopln*ě*ní nového bodu (*č*íslo 1384) do modelu terénu (zdroj: [vlastní])* 

Dále je nutné vymezit oblast bez vrstevnic pro všechny cesty. Pro tento účel slouží funkce *Vložit oblast bez vrstevnic*, která ji vymezí vloženým polygonem. Při zadání bodů musí být zapnut snap mód, tedy přichycení se kurzoru k nejbližšímu bodu. Uzavřené polygony tvoří pomocné objekty, jejichž zobrazení není pro funkci nutné – je proto vhodné je vypnout pomocí nabídky *Zobrazit > Pomocné objekty*. Aby bylo oblast bez vrstevnic vidět, je nutné přepnout na zobrazení vypočtených vrstevnic.

 Následující práce jsou již přípravou na vizualizaci v programu pOGLedy. Jedná se o zanesení trojrozměrných objektů do modelu terénu prostřednictvím modulu Krajina a určení priorit, sloužících pro odlišení terénních jevů v 3D zobrazení. Systém Atlas rozeznává 2 druhy objektů – bodové objekty (stromy, keře) a stěnové objekty (budovy, zdi apod.). V aplikaci na tento model terénu jde o zobrazení různých typů geotechnických sond (bodové objekty) a opěrných zdí (stěnové objekty).

K vymezení stěnových objektů bylo nejprve nutné vytvořit polygony v modelové soustavě na místě opěrných zdí. Poté byly označeny a pomocí volby *Vytvo*ř*ení st*ě*n z p*ů*dorysných polygon*ů (též *Spustit st*ě*ny*) zvoleny parametry stěn. Bylo využito pouze Základní hladiny a ponecháno defaultní nastavení. Důležitým parametrem je zde nastavení horního okraje stěn, resp. výšky zdi od horního okraje. Byla zvolena výška s určitou rezervou, aby bylo jisté, že se všechny stěny vykreslí až na úroveň terénu – hodnota -5 m od modelu terénu. Pro trojrozměrnou kontrolu provedení je

vhodné zapnout axonometrické zobrazení volbou *Zobrazit > Axonometrie*  a v otevřené nabídce zaškrtnout jedinou volbu spolu s nastavením např. 0,5 m relativní výšky, 10% relativní délky a úhlu 180°. Lepšího znázornění ve výkresu se dosáhne, pokud se označí polygony, vyvolá nabídka *Vlastnosti vybraných objekt*ů a zaškrtne volba *Kreslit výpln*ě, spolu s výběrem barvy. Axonometrické zobrazení lze kdykoliv vypnout. Posledním krokem při tvorbě stěnových objektů v programu Kres je jejich export do programu pOGLedy. Ten sestává nejprve z nabídky *Výb*ě*r hladin pro export st*ě*n*. V nabídce lze vybrat dvojklikem hladiny, do kterých byly stěny kresleny a které budou exportovány – označí se hvězdičkou před jménem. V tomto případě byly všechny zdi kresleny do jedné, Základní hladiny. Poté je proces dokončen tlačítkem Export. Pokud je hladina již vybrána a dojde ke kreslení dalších stěnových objektů, lze variantně též využít pro export samostatnou volbu *Export st*ě*n*.

Podobným postupem jsou vytvořeny i bodové objekty. Protože je zde několik druhů geotechnických sond, byla vytvořena hladina pro každou z nich (viz. též obr. 12). Pak je vyvolán dialog *Vložení objekt*ů *do krajiny*, kde nastavíme zvolenou hladinu a parametry zobrazení objektu. Na rozdíl od stěnových objektů mohou být tyto parametry – šířka a výška objektu, ale i další – v programu pOGLedy měněny, toto nastavení je tedy vhodné hlavně pro zobrazení v půdorysné kresbě (šířka). Axonometrické zobrazení tu neplatí, protože se nejedná o polygony. Pro přesné zanesení objektů – geotechnických sond – je nutné, stejně jako u tvorby polygonů, použít snap mód. Pokud by se jednalo o nepravidelné objekty, kterými mohou být stromy a keře, je postup opačný v závislosti na jejich rozmístění. Nejprve je nutné vytvořit polygon modelového typu, označit ho a použít volbu *Vložit objekty pro Pohledy do oblasti*. Zde jde kromě nastavení parametrů již známých určit, zda se objekty vloží podél linie, či vyplní oblast a s jakým rozestupem a rozptylem to bude, případně i se zavedením náhodných čísel. Tato nastavení mohou ve správné kombinaci způsobit nepravidelné rozmístění objektů v definované oblasti, čímž je dosaženo přirozeného vzhledu podobného skutečnosti. Proces tvorby bodových objektů je ukončen volbou *Export objekt*ů.

Třetí úpravou, kterou je nutné provést, je určení priorit trojúhelníků pro odlišení terénních jevů. Předtím, než k úpravě dojde, je vhodné stanovit všechny druhy terénních jevů a zvolit jejich čísla priorit. Priority trojúhelníků je možné změnit

dvěma způsoby. První předpokládá vytvoření modelového polygonu uvnitř útvaru, jehož prioritu trojúhelníků je potřebné změnit a to tak, aby polygon protínal všechny zamýšlené trojúhelníky. Pak je vybrána nabídka *M*ě*nit priority v oblasti*, kde se zaškrtne volba trojúhelníků a určí priorita. Nakonec se všechny polygony vypnou – označí se a ve *Vlastnostech vybraných objekt*ů zvolí možnost nekreslit čáry. Všechny objekty však zůstávají v *Uspo*ř*ádání objekt*ů (strom objektů). Druhou možností je funkce *M*ě*nit prioritu*, kdy v dialogovém okně stačí pouze určit prioritu. Po kliknutí na nejbližší trojúhelník je změněna jeho priorita. Tento postup je rychlejší, předpokládá však opatrnost při úpravě, protože změněný trojúhelník není nijak označen. Správnost provedení u obou způsobů je možné zjistit volbou *Informace o trojúhelníku DMT*, kde je priorita vidět.

Výkres vytvořený v Kresu má příponu \*.a4d (*hlavni\_vykres.a4d*). Na něj jsou navázány systémové soubory, např. *hlavni\_vykres.i4d*, který obsahuje záznam o otevřených oknech a listech dokumentu, které byly před zavřením zobrazeny [16]. Při kopírování výkresu na jiná média je proto vhodné přesunout celý adresář se všemi koncovkami souborů, týkajících se Kresu i pOGLedů.

## 7.5. Úprava modelu v programu pOGLedy

Tento vestavěný program lze spustit přes volbu *3D – Pohledy*. V dialogovém okně je pro začátek vhodné odškrtnout všechny položky a zvolit Otevřít pohled. V další nabídce se zvolí pouze možnost Použít stejnojmenný projekt s dokumentem Kresu – touto volbou je možno využít všechny vlastnosti projektu.

Je zobrazen 3D model terénu, který je však nutné ještě upravit. V nabídce *Zobrazení* je zvoleno kreslení plošek (trojúhelníků) dle priorit, které byly zadány v programu Kres. V levém okně jsou vidět exportované priority – zadané terénní jevy, které se pojmenují – odvodňovací kanály, cesty, zátrhy apod. Tyto upravené priority je možné uložit do samostatného souboru a znovu načíst (soubor \*.paa). Pokud byl načten zastaralý soubor priorit, slouží pro nápravu tlačítko Aktualizovat seznam priorit z modelu(ů) – názvy se však musí znovu zadat. V pravé části nabídky se volí barva terénního jevu, která bude zobrazena ve vizualizaci, s vybranou volbou Kreslit jednobarevně. Jak již bylo řečeno, všechny prvky půdorysu mají defaultně prioritu 0. Tu zde reprezentuje první zapsaná priorita 000 – Globální nastavení. Ve spolupráci s nabídkou *Výškové intervaly* je pro tuto prioritu možné vybrat volbu Hypsometrie plynulá, kdy lze po nastavení požadovaných kritérií dosáhnout barevného výškového rozlišení terénu. Potvrzením zvolených kritérií v nabídce *Zobrazení* jsou terénní jevy barevně odlišeny na základě trojúhelníkových priorit.

Dalším nastavením je zobrazení stěn. V dialogu *St*ě*nové objekty (budovy)* jsou nejprve importovány a pro jejich zobrazení je nutné zapnout i volbu Kreslit hladinu. Stěny byly vytvořeny pouze v Základní hladině, proto je jejich barva jednotná. Na závěr je vybrána vyšší kvalita zobrazení spolu s výběrem Nekreslit texturu.

U úprav zatím provedených je možné měnit pouze parametry zobrazení, nikoliv však polohu, případně u stěn – měnit výšku. Pro tyto úpravy je nutné se vrátit opět do půdorysu a poté program Pohledy znovu otevřít a aktualizovat.

Třetí úpravou je kresba bodových objektů – nabídka *Bodové objekty*. Nejprve je vybrán Import objektů. V levém okně, podobně jako u nastavení priorit či stěnových objektů, je vybrán příslušný objekt a vpravo zadány jeho vlastnosti. Je výhodou, že nastavení bodových objektů v půdorysu je zde pro 3D zobrazení možné zcela změnit (mimo polohy). Podle charakteru objektu tak lze vybrat jehličnatý či listnatý strom, válec, nápis apod. a určit jeho barvu, šířku a výšku, případně výšku nad terénem, sloužící pro modelování zátopových oblastí. Lze určit také velikost objektů v daném rozmezí, pro zobrazení sond se ale tato volba nehodí.

Na tvorbě vzhledu 3D modelu se významně podílí vyhlazení povrchu, které lze nastavit nabídkou *Vyhlazení*. Je vhodné zvolit maximální vyhlazení, tedy 16. Menší nevýhodou je delší vykreslování při manipulaci s modelem (do 3 vteřin).

Pro zvýraznění prostorového vjemu slouží nabídka *Podstavec*. Zde je možnost nastavení tvaru podstavce – válec nebo hranol – či pouze kreslení bočnic, včetně jeho výšky, dolního posunu, velikosti a barvy. Spolu s dalším tlačítkem *Rotace* může sloužit k efektní prezentaci výsledků. Pro podrobnější nastavení polohy kamery a celkového vzhledu 3D modelu, včetně záznamu animace do souboru \*.ard slouží dialog v nabídce *Animace > Poloha*. Je také možné exportovat soubor \*.ard či \*.smr do formátu \*.avi.

Program dále nabízí nastavení osvětlení dle vertikálního a horizontálního úhlu, vytvoření mlhy, pozadí (vložením textury) či tvorbu popisu. Všechny výše popsané nástroje v této kapitole mají své místo v horním panelu nástrojové lišty a většina

z nich také rychlé tlačítko v pravém panelu, kde je možné vypnout nebo zapnout jejich funkci. Nevýhodou je, že program si volby rychlých tlačítek nepamatuje, po otevření výkresu je nutné znovu funkce zapnout. Třetím panelem je levý Nástroj pro pohyb. Skládá se z 6 tlačítek, jejichž různou kombinací je volen způsob natáčení, posunu či změny velikosti 3D modelu v závislosti na pohybu myši – jejím ovládání. Trojrozměrná práce s modelem za účelem zobrazení konkrétního detailu nebo oblasti z určité strany proto vyžaduje určitou zkušenost s těmito tlačítky.

Statistiku o počtu bodů, hran, druhů trojúhelníků, typů priorit či rozměrových extrémů modelu, včetně zobrazení připojeného modelu a názvu 3D výkresu udává dialogové okno *Soubor > Nastavení projektu*. Po všech provedených úpravách se dokument uloží volbou *Zapsat projekt* – který zajistí stejné pojmenování jako má výkres v půdorysu, s rozdílem přípony \*.pog (*hlavni\_vykres.pog*).

#### 8. Tvorba DMT v dalších programech

#### 8.1. ArcGIS

Tento systém od firmy ESRI, Inc. umožňuje interpolaci a následnou analýzu DMT pomocí modulu 3D Analyst, případně Spatial Analyst (ten je ale spíše pro rastrové zpracování dat).

Pro zobrazení a práci s daty slouží v systému ArcGIS program ArcMap (půdorysné zobrazení). Nejprve dojde k vytvoření vrstvy, obsahující body modelu. V případě použití textového souboru se souřadnicemi je nutné ho převést do formátu SHP – shapefile. V textovém souboru je zpravidla toto pořadí: číslo bodu, Y, X, Z, kód bodu. Protože program používá souřadnicový systém *S-JTSK\_Krovak\_East\_North*, kde osa X směřuje na východ a osa Y na sever, má být pořadí následující: číslo bodu, -Y, -X, Z.

(V programu je tedy souřadnice X ve skutečnosti -Y; souřadnice Y ve skutečnosti –X; Z je nezměněna.) Na formát SHP je textový soubor převeden pomocí nástroje *ASCII 3D To Feature Class* (class type: multipoint). Následuje převedení na vrstvu s body prostřednictvím *Feature Vertices To Points*. Dalším krokem je přidání souřadnic do vrstvy nástrojem *Add XY Coordinates*. Tím je vytvořena vrstva obsahující v tabulce X,Y a Z souřadnici pro každý bod (*body\_FVTP.shp*).

Pod tuto vrstvu bodů byla umístěna 2 ortofota (každé z jiného období), prostřednictvím nástroje *Georeferencing*. Poté byla upravena – oříznuta nástrojem *Clip* pouze pro vymezenou oblast (*cuzk\_raster\_Clip.img* a *foto2\_Clip1.img*). Tato úprava byla vhodná též pro vložení snímku do programu Atlas, který vyžaduje jeho ustavení (definování vztahu k souřadnicovému systému), které lze z ArcGIS zjistit.

TIN je vytvořen pomocí modulu 3D Analyst a funkce *Create TIN From Features*. Pro vytvoření DMT je potřeba definovat singularity. To je možné již při vytváření TIN nebo později nástrojem *Add Features to TIN*. Zde je možné určit tzv. hard breaklines (vytvoří v TIN struktuře zlom – ostrou změnu) nebo soft breaklines (včlenění liniového prvku bez ovlivnění tvaru povrchu). Do tvorby TIN mohou vstupovat i polygony (Clip, Erase, Replace a Fill polygons), např. Clip polygons definují hranici pro interpolaci [12]. Za účelem zavedení singularit byly určené 2 vrstvy – lomové hrany: *hrany\_L.shp* a ostrovní hrany: *hrany\_O.shp*. Při užití tohoto doplňujícího nástroje k tvorbě TIN však nebyl dodržen formát souborů, který by zajistil správnou funkci (obr. 16).

V záložce Surface Analysis lze vytvořit na základě TIN mapu sklonu, vrstevnice, mapu expozice, s ohledem na orientaci Slunce a jeho výšku nad obzorem vytvořit mapu stínů, mapu viditelnosti apod. Záložka Interpolate to Raster zas umožňuje použití interpolačních metod IDW, Spline, Kriging nebo Natural Neighbors. V nabídce Convert lze pak TIN převést na rastr a naopak a též z něj vytvořit vrstvu.

Pro vizualizaci – 3D zpracování modelu – slouží nástavbový program ArcScene. Sem byla vložena vrstva bodů, TIN a obě ortofota, včetně vrstvy *hrany\_O\_polygon.shp*, vytvořené v ArcMap. Tato vrstva umožnila v ArcScene zobrazení zdí, prostřednictvím volby *Properties* > *Extrusion* (hodnota 3m). Vrstva TIN obsahuje výškové uspořádání a je proto hlavní k zajištění výškové návaznosti ostatních vrstev – po vložení do výkresu mají totiž všechny vrstvy výšku rovnou nule. Úpravy je dosaženo volbou u příslušné vrstvy: *Properties* > *Base Heights*, a výběrem souboru s TIN strukturou.

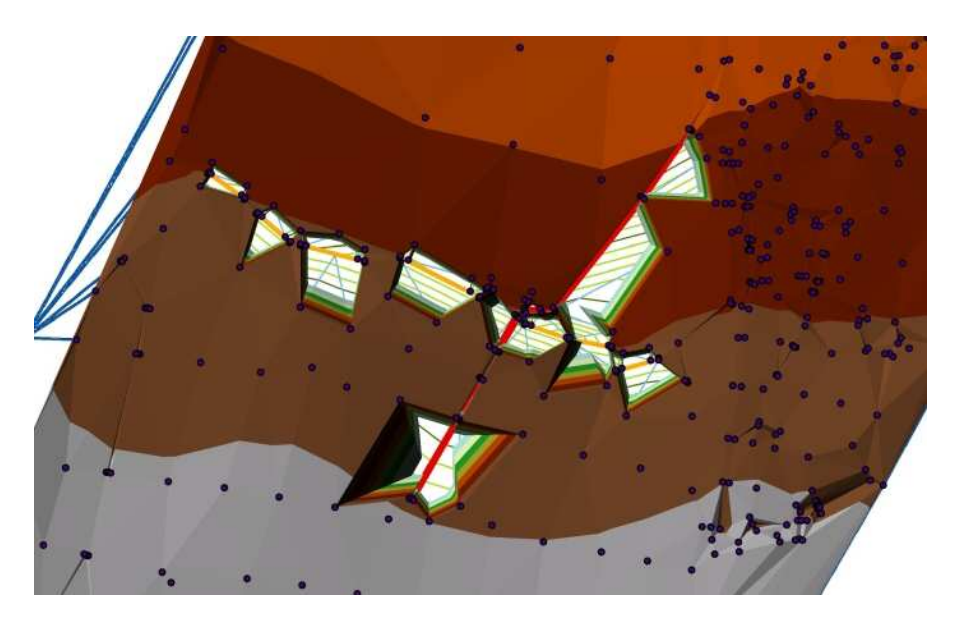

**Obr. 16:** *chyba p*ř*i vytvá*ř*ení singularit v terénu (zdroj: [vlastní])* 

#### 8.2. GEO5 – Terén

Je produktem české fimy Fine, s.r.o., která vyvíjí geotechnický software. Tato aplikace je součástí souboru programů GEO5, který řeší různé geotechnické úlohy. (další aplikací je např. Stabilita svahu, Opěra, Piloty, Nosník, Výrub či Sedání) Každá aplikace funguje samostatně a je s ostatními kompatibilní. Program Terén byl vyzkoušen pouze v demonstračním režimu (negeneruje DMT a neukládá data). Umožňuje import dat ve formátu TXT, DXF i souborů Atlasu (PBD a PSP), export vytváří do formátu DXF. Do modelu terénu lze přidat nové body, definovat jeden typ hran, přidat vrty nebo nakreslit liniové či bodové stavby. Příklad zobrazení importovaných dat uvádí Příloha 13, kde je též zobrazeno uživatelské prostředí vybraných programů pro tvorbu DMT.

#### 8.3. Surfer

Je produktem firmy Golden Software, Inc. Vstupními daty mohou být kromě různých rastrových formátů i ESRI ShapeFile nebo AutoCAD DXF. Principem je vytvoření matice výškových hodnot – gridu. Ten může být vytvořen 12 interpolačními metodami (IDW, krigování, triangulace s lineární interpolací, polynomická regrese atd.) Grid pak slouží jako podklad k používání mapové algebry, kdy je možné využít kombinace gridů a nabídka *Calculus* pak umožňuje na základě vybraného gridu určit např. svažitost a expozici. K příkladu byla využita demoverze Surfer 10 (neukládá data). Vstupním souborem byla vrstva z ArcGIS: *body\_FVTP.shp*, ze které byl vytvořen grid metodou krigování. Dále je možné z této vrstvy vytvořit půdorysný obraz zaměřených bodů (*New Base Map*). Z gridu pak byly vytvořeny vrstevnice (*New Contour Map*), drátový model (*New 3D Wireframe*) či trojrozměrný povrch (*New 3D Surface*) – viz. Příloha 14. Dalšími nástroji je také vizualizace vektoru gradientu či mapa stínů.

### 8.4. TopoL

Tento český program je vyvíjen od 90. let firmou Topol Software, s.r.o. V submenu *Rastr* > *DMT* (které není v demoverzi k dispozici) nabízí práci s rastrovým DMT. Ten může být vytvořen z bodů, kdy pixely rastru přebírají známou výškovou hodnotu a pro ostatní pixely rastru je výška vypočítána, je možno zavést i povinné hrany. Další variantou je tvorba z tzv. grid XYZ, kdy každý řádek textového souboru obsahuje informace o jednom pixelu DMT a všechny mají pravidelnou rozteč. Jak již bylo řečeno, program komunikuje s Atlasem, nabízí z něj import bodů i hran, v samotném uživatelském prostředí lze pak využít i některé jeho funkce – práci s body, hranami či prioritami. [18]

#### 8.5. GRASS

Program GRASS je šířen pod GNU General Public License – při dodržení některých podmínek je volně přístupný. Jeho mezinárodní vývoj přinesl již přes 400 programů a pomocných prostředků, pomocí kterých je možno pracovat s vektorovými i rastrovými daty. Pro vytvoření DMT používá interpolaci IDW, Spline nebo bilineární interpolaci. Z vektorového bodového pole lze vytvořit Thiesenovy polygony nebo Delaunayho triangulaci, z té však neposkytuje další možnost tvorby DMT [12].

### 8.6. Idrisi

Je program vyvíjený od roku 1987 na Clarkově univerzitě ve Worcesteru. Poskytuje téměř 300 modulů pro analýzu a zobrazení digitálních a prostorových informací. Dokáže vytvořit TIN, základní analýzy povrchu, Thiesenovy polygony, krigování apod. Jeho funkce nebyly prozkoumány.

### 8.7. Posouzení možností programů pro zpracování DMT

Pro vytvoření DMT v programu **ArcGIS** je nutné nejprve zpracovat data do požadovaného vstupního formátu. Pro svůj příklad jsem tedy musel upravit textový soubor na shapefile. V programu Atlas není úprava nutná, program počítá s širším druhem vstupů. Možnost použití formátu DXF jako vstupního souboru nebyla prokázána. Nebyla nalezena možnost tvorby obalových hran, ale je možné ručně na základě bodů zadat polygon, ze kterého se TIN vytvoří. Tvorba terénních hran, která významně zpřesňuje výsledný model, je v programu možná (viz. výše), ale nepodařilo se mi vytvořit vhodný tvar vrstev (shapefiles), který by zajišťoval správnou funkci. Po vytvoření TIN jsou užitečné funkce převodu na rastr či analýzy povrchu, jako jsou stíny, expozice, sklon apod., avšak tvorba vrstevnic nabízí pouze základní možnosti – nastavení intervalu nebo zvýrazněné převýšení. Chybí zde volba vyhlazení vrstevnic. V nástavbovém programu ArcScene je výhodné přehledné zobrazení vrstev, snadná transformace 2D vrstev na TIN vrstvu, rychlá vizualizace a snadné ovládání zobrazení, včetně změny barev. I když se nepodařilo vytvořit terénní hrany, bylo snadné vytvořit schematicky opěrné zdi definicí jejich společné výšky (Příloha 6).

Program **GEO5 –Terén** umožňuje na rozdíl od ArcGISu import formátu DXF, ASCII i souborů z Atlasu pro generaci sítě. Nabídka funkcí však není příliš široká, neumožňuje ani tvorbu vrstevnic. Hodí se spíše pro jednodušší úlohy ve stavebnictví.

**Surfer** se specializuje pouze na práci s gridem. Má propracované možnosti interpolačních metod, umožňuje statistický přehled o gridu či operace mapové algebry. Výsledkem je vizualizace dat, která ale může být zkreslená, v závislosti na vstupních datech. Pro zadanou úlohu nemá tento program větší využití.

**TopoL** vytváří pouze rastrový DMT. Jeho výhodou je spolupráce s Atlasem (import vektorových dat). Pro mnohé GIS úlohy je sice komplexním nástrojem, při vytváření DMT jsou však jeho možnosti velmi omezené. Nabídku DMT nebylo možné prakticky vyzkoušet.

Program **GRASS** má velký potenciál zejména ve zpracování prostorových rastrových dat. Ovládání programu je poněkud složitější v porovnání s ostatními programy. V jeho neprospěch pro použití zadané úlohy však zaznívá hledisko, že nedokáže dále pracovat s Delaunayho triangulací. Zkušební příklad nebyl vytvořen.

Z dostupných informací o programu **Idrisi** lze říci, že pro zadanou úlohu obsahuje v menší míře stejné nástroje, které má ArcGIS. Z toho důvodu bych tedy zvolil spíše ArcGIS.

Systém **Atlas** je u nás dostatečně známý a využívaný. Kromě toho, že je vyvíjen již od roku 1990, pro to hovoří i fakt, že jeho aplikace se staly též součástí nadstavby GIS programu MISYS a spolupracuje s českým systémem Topol. Výhodou programu Atlas je také obousměrná podpora formátu DXF, který je možno otevřít v programech AutoCAD či MicroStation a jiných grafických programech. Též nabízí

připojení aplikačních modulů pro specifické inženýrské činnosti apod., které rozšiřují jeho možnosti použití. Pro tvorbu modelu terénu nebyla sice použita nejnovější programová verze Atlas, ale přesto bych zmínil některé nedostatky při práci s ním. Jedná se například o fakt, že program nezobrazí kódy bodů, které by při kreslení usnadnily práci s hranami. Dalšími chybami je jednoduchá, nedostatečná práce s rastry (to je ale dáno také základní verzí programu), není možné změnit prioritu zadaných hran, souřadnice se nezobrazují v dolním panelu, ale musejí být spuštěny ze samostatného okna. Funkce uspořádání objektů je nepraktická, zejména kvůli své nepřehlednosti. Chybí též možnost posunu celého modelu, která se hodí před tiskem. V programu pOGLedy je to pak netypické ovládání posunu modelu nebo poměrně složité nastavení polohy místa pohledu. Ovládání při natáčení modelu zde reprezentuje několik nástrojů, kdy místo obvyklého nástroje *Pan* je tento rozdělen na horizontální a vertikální posun. Zobrazení před tiskem by mohlo být více propracováno. V porovnání s programem ArcScene je program pOGLedy zaostalý. Systém ArcGIS, i když se jedná o odlišnou technologii, poskytuje lepší ovládání, snadné připojení rastrů do modelu terénu a okamžité vykreslení modelu (rendering). Přes výše zmíněné bych řekl, že podle zjištěných údajů a práce s programem je systém Atlas pro danou úlohu opravdu nejvhodnější. Umožňuje vytvoření DMT od generace sítě až po 3D zobrazení, včetně přesného popsání terénních jevů. Definuje singularity, kdy rozeznává několik typů hran a odlišuje stěnové a bodové objekty, či vkládá body. Počítá též kubatury, vytváří podélné a příčné řezy, zahušťuje model terénu nebo naopak provádí generalizaci atd. Jeho obsažené nástroje se specializují na práce s DMT. U ostatních programů nebyl dle dostupných informací takový rozsah nástrojů pro vektorová data zjištěn. Doménou programu je tedy přesné vektorové zpracování zaměřených dat pro technické využití.

#### 9. Závěr

Po seznámení s procesem tvorby digitálního modelu terénu lze konstatovat, že pro určení svahových sesuvů v konkrétní lokalitě je metoda tachymetrie velmi vhodná, protože umožňuje dostatečně přesné měření. Nevýhodou je časová náročnost a větší počet pracovníků. Jako nejzávažnější při měření se jeví práce figuranta s odrazným hranolem, který v podstatě určuje celou výslednou kvalitu modelu. Je to dáno tím, že při chůzi v terénu určuje počátek a konec terénních změn, definuje objekty a útvary nejen zvolením vhodných bodů, ale i jejich výškou a zároveň se snaží dodržovat domluvenou vzdálenost mezi měřenými body tak, aby tvořily čtvercovou síť. Ze zaměřených bodů byla vytvořena nepravidelná trojúhelníková síť (TIN), která dokáže popsat požadované terénní změny, je proto vhodnější než rastrová data, která by se na toto území nepodařilo získat s dostatečnou přesností. Použití metody GNSS by bylo pro zaměření lokality možné. Mapování terénních změn lze realizovat pouze opakováním stávajících měření, kdy pozornost byla v poslední době zaměřena na místa největších terénních změn. Těmi je právě jihovýchodní část svahu, kde se stále i po předchozích úpravách objevují zátrhy a sesuvy půdy. Sledování těchto jevů je nutné pro prohlášení oblasti za stálou, aby se zde mohlo pokračovat v rekultivačních pracích a byly tak zahlazeny následky po těžební činnosti. Úpravy svahu jsou velmi nákladné. V důsledku výstavby opěrných zdí, geodetického a geotechnického monitorování a přesunů zeminy je však znatelné mírné zlepšení.

Program Atlas lze na základě předchozích hodnocení považovat za jeden z nejlepších nástrojů dostupných na trhu. Dokázal vytvořit komplexní řešení, spočívající od vytvoření trojúhelníkové sítě až po vyhlazený trojrozměrný terénní model.

## Seznam použité literatury

- [1] ZÁLESKÝ, Jan; HÁNEK, Pavel. Významné výsledky sledování nestabilní oblasti Rabenov : Seminář Udržitelná výstavba 2006. Č*eský Geotechnický e-Journal* [online]. 30.11.2006, 6, [cit. 2011-04-07]. Dostupný z WWW: <http://www.cgts.cz/5e\_journal\_documents/5e\_journal.pdf>.
- [2] *Palivový kombinát Ústí, s.p.* [online]. 1998 [cit. 2011-04-07]. Dostupné z WWW: <http://www.pku.cz/pku/site.php?location=2&type=chabarovice&page=1>.
- [3] *M*ě*sto Chaba*ř*ovice* [online]. 2010 [cit. 2010-10-03]. Historie. Dostupné z WWW: <http://www.chabarovice.cz/mesto/index.php? option=com\_content&task=view&id=29&Itemid=33>.
- [4] KRYL, Václav; FRÖHLICH, Emil; SIXTA, Jan. *Zahlazení hornické* č*innosti a rekultivace* . 1. vyd. Ostrava : Vysoká škola báňská - Technická univerzita, 2002. 79 s. ISBN 80-248-0111-6.
- [5] BUBENÍK, František; HÁNEK, Pavel. Transformace přesných lokálních sítí do státní sítě s využitím GPS. *Acta Montanistica Slovaca* [online]. 2007, 12, 3, [cit. 2011-04-07]. Dostupný z WWW: <http://actamont.tuke.sk/pdf/2007/s3/6bubenik.pdf>. ISSN 1335-1788.
- [6] HÁNEK, Pavel; JANŽUROVÁ, Ilona; HÁNEK, Pavel jr. Geodetická měření pro určení svahových sesuvů v lokální prostorové síti Rabenov. *Stavební obzor*. 2005, 14, 1, s. 21-25.
- [7] HÁNEK, Pavel. Určování svahových posunů s využitím analytické geometrie. In *Sborník 14. konference student*ů *v matematice škol VŠTEZ* [online]. [Praha] : Komise JČMF pro matematiku na VŠTEZ, 2006 [cit. 2011-04-07]. Dostupné z WWW: <http://mat.fsv.cvut.cz/komisevstez/14sk/sbornik.pdf>.
- [8] BRAUN, Jaroslav; GŘEŠŠ, Tomáš; HÁNEK, Pavel. Geodetický monitoring na rekultivovaném území povrchového lomu. *Pozemkové úpravy*. Duben 2010, 18, 70, s. 1-3.
- [9] BRAUN, Jaroslav; GŘEŠŠ, Tomáš. Geodetický monitoring v prostoru rekultivovaného hnědouhelného velkolomu. *Studentská v*ě*decká a odborná*  č*innost* Č*VUT* [online]. 2010, [cit. 2011-04-07]. Dostupný z WWW: <http://slon.fsv.cvut.cz/~zofka/svoc/2010/braungress/braungress.pdf>.
- [10] DVOŘÁKOVÁ, Eliška. *Geodetická sledování prostorových polohových zm*ě*n rekultivovaných svah*ů *pohornické krajiny*. České Budějovice, 2009. 62 s. Diplomová práce. Jihočeská univerzita v Českých Budějovicích, Zemědělská fakulta, Katedra pozemkových úprav.
- [11] RAPANT, Petr. *Vysoká škola bá*ň*ská Technická univerzita Ostrava : Institut geoinformatiky* [online]. 7.12.2010 [cit. 2011-04-07]. Digitální modely reliéfu III. Dostupné z WWW: <http://gis.vsb.cz/rapant/vyukove\_materialy/ZS/GIS/ Prezentace/GIT\_2010\_DMR\_03.pdf>.
- [12] KLIMÁNEK, Martin. *Digitální modely terénu*. Brno : Mendelova zemědělská a lesnická univerzita v Brně, 2006. 85 s. ISBN 80-7157-982-3.
- [13] BAYER, Tomáš. *P*ř*írodov*ě*decká fakulta UK v Praze* [online]. 2008 [cit. 2011-04-07]. Digitální modely terénu. Dostupné z WWW: <http://web.natur.cuni.cz/~bayertom/IM/idm5.pdf>.
- [14] GŘEŠŠ, Tomáš. *Vyhodnotenie 13. etapy meraní v sieti Rabenov*. Praha, 2009. Bakalářská práce. České vysoké učení technické, Fakulta stavební, Katedra speciální geodézie.
- [15] *Geoportál* Č*ÚZK : Výškopis úvod* [online]. c2010 [cit. 2011-04-07]. Dostupné z WWW: <http://geoportal.cuzk.cz/(S(tphmim554anwrz2smdcw1k 45))/Default.aspx?mode=TextMeta&text=vyskopis&side=vyskopis&head\_tab =sekce-02-gp&menu=30>.
- [16] Uživatelská příručka programu. *Digitální model terénu : Atlas DMT verze 4.15*. Praha : Atlas, s.r.o., 2006. 191 s.
- [17] LI, Zhilin; ZHU, Qing; GOLD, Christopher. *Digital Terrain Modeling : Principles and Methodology*. [s.l.] : CRC Press, 2005. 318 s. ISBN 0-415-32462-9.
- [18] Uživatelská příručka programu. *TopoL xT referen*č*ní p*ř*íru*č*ka*. Praha : TopoL Software, s.r.o., 2009.
- [19] Eastern Region Geography, IST. *USGS Eastern Geographic Science Center* [online]. 01-11-2000 [cit. 2011-04-08]. Digital Elevation Model. Dostupné z WWW: <http://egsc.usgs.gov/isb/pubs/teach-pack/mapshow/dem.html>.
- [20] *Universität Stuttgart : Institut für Photogrammetrie* [online]. 2010 [cit. 2011-04-08]. Forschung. Dostupné z WWW: <http://www.ifp.uni-stuttgart.de/forschung/img/image004.jpg>.
- [21] *G E T s.r.o.* [online]. 2010 [cit. 2011-04-08]. Počítačové spracovánie dát, grafika a vizualizácie. Dostupné z WWW:  $\lt$ http://www.get-slovensko.sk/uploads/1/0/9/1/1091365/2050066\_orig.jpg>.
- [22] *GP s.r.o.* [online]. 2008 [cit. 2011-04-08]. Všesměrný hranol. Dostupné na WWW: <http://gpprague.cz/eshop/vsesmerny-velky-hranol-leica-pi-427.html>.
- [23] *GEODIS* [online]. 2009 [cit. 2011-04-08]. Absteckstäbe. Dostupné z WWW: <http://www.geodisgroup.at/uploads/gallery/full/1923.jpg>.
- [24] *Vzpomínky na Tuchomyšl* [online]. 2010 [cit. 2011-04-09]. Současnost. Dostupné z WWW: <http://elrida.blog.cz/galerie/tuchomysl/soucasnost#>.
- [25] *Vojenský geografický a hydrometeorologický ú*ř*ad : Internetový zobrazova*č *geografických armádních dat* [online]. 2007 [cit. 2011-04-09]. Digitální atlas České republiky. Dostupné z WWW: <http://izgard.cenia.cz/dmunew/ viewer.htm>.
- [26] *Geoportál* Č*ÚZK* [online]. 2010 [cit. 2011-04-09]. Geoprohlížeč ČÚZK. Dostupné z WWW: <http://geoportal.cuzk.cz/cuzk\_wmsklient/>.

# Seznam použitých zkratek

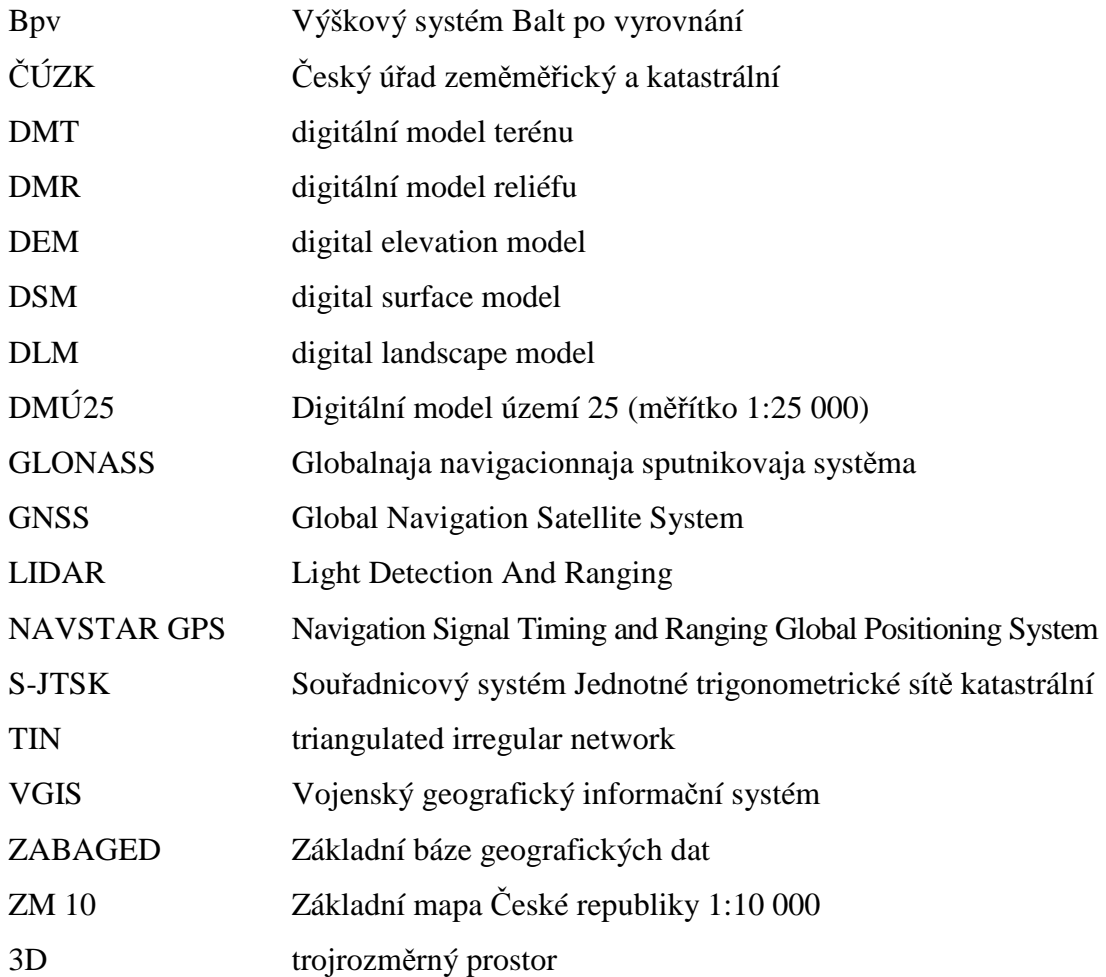

## Seznam obrázků

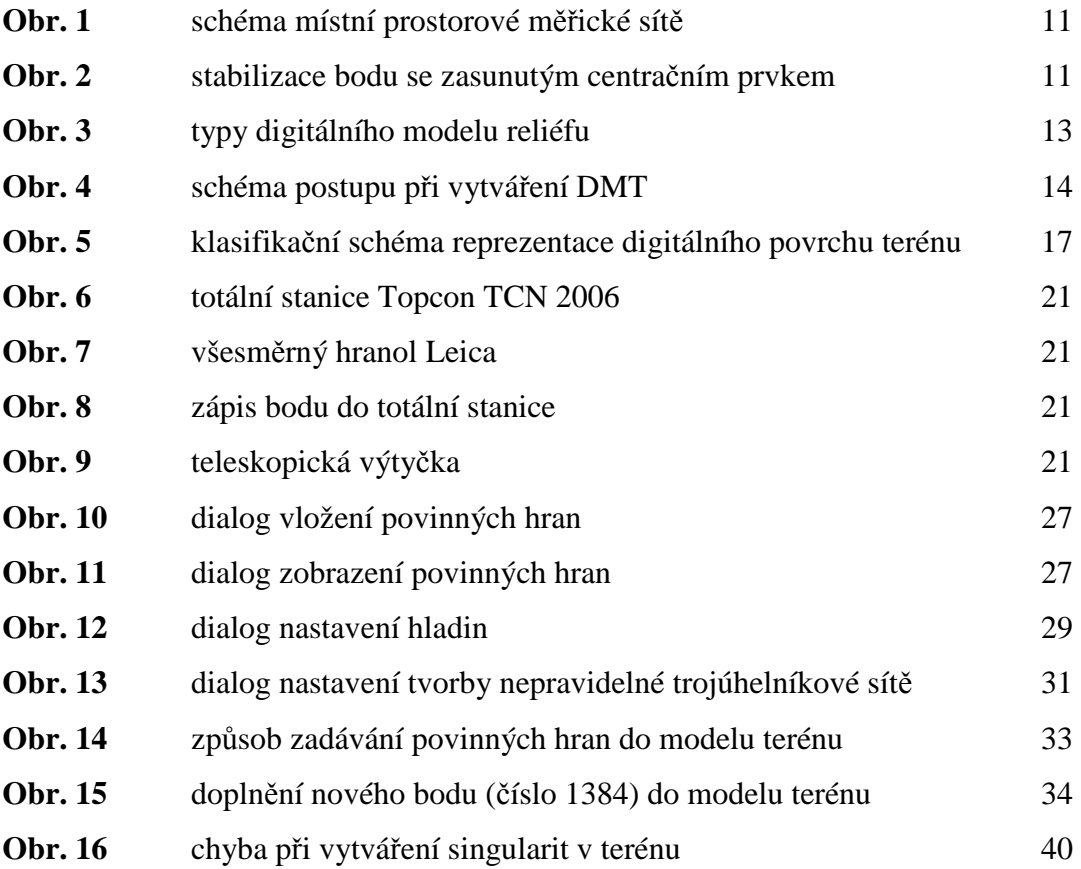

# Seznam příloh

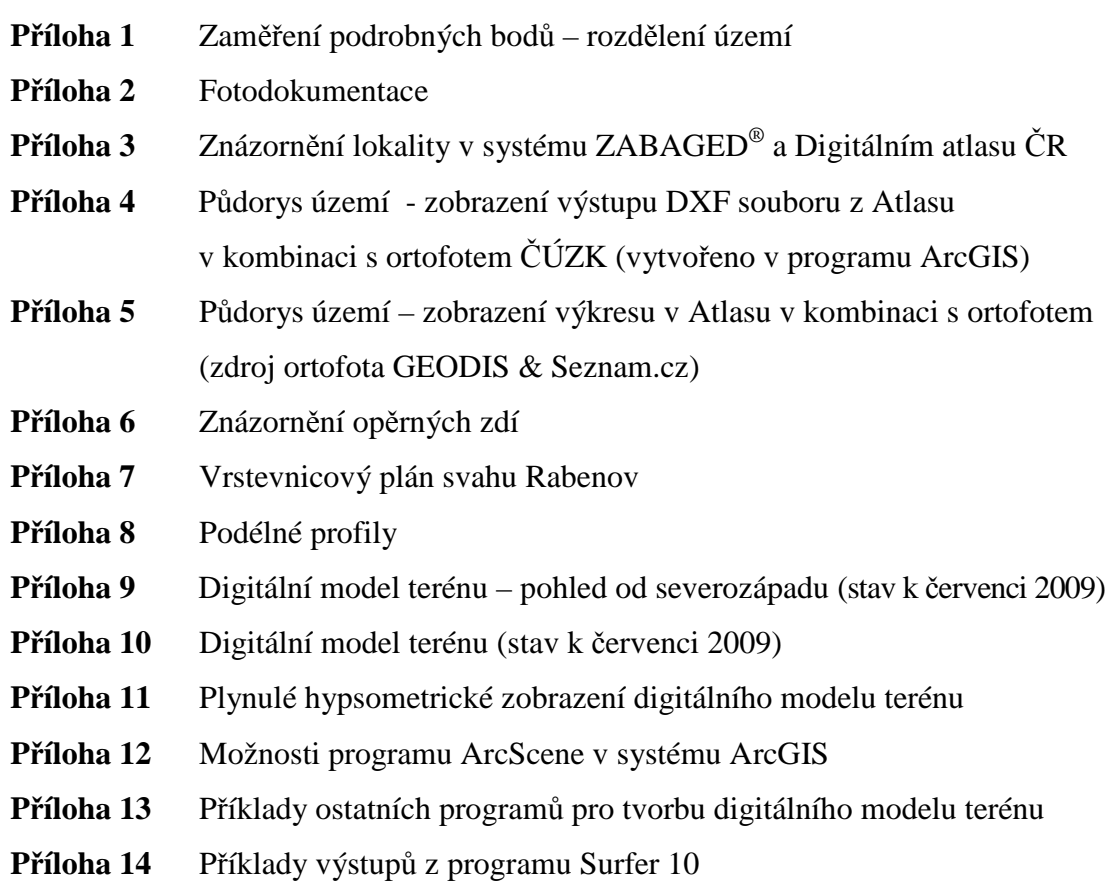

## **P**ř**íloha 1** – Zaměření podrobných bodů – rozdělení území

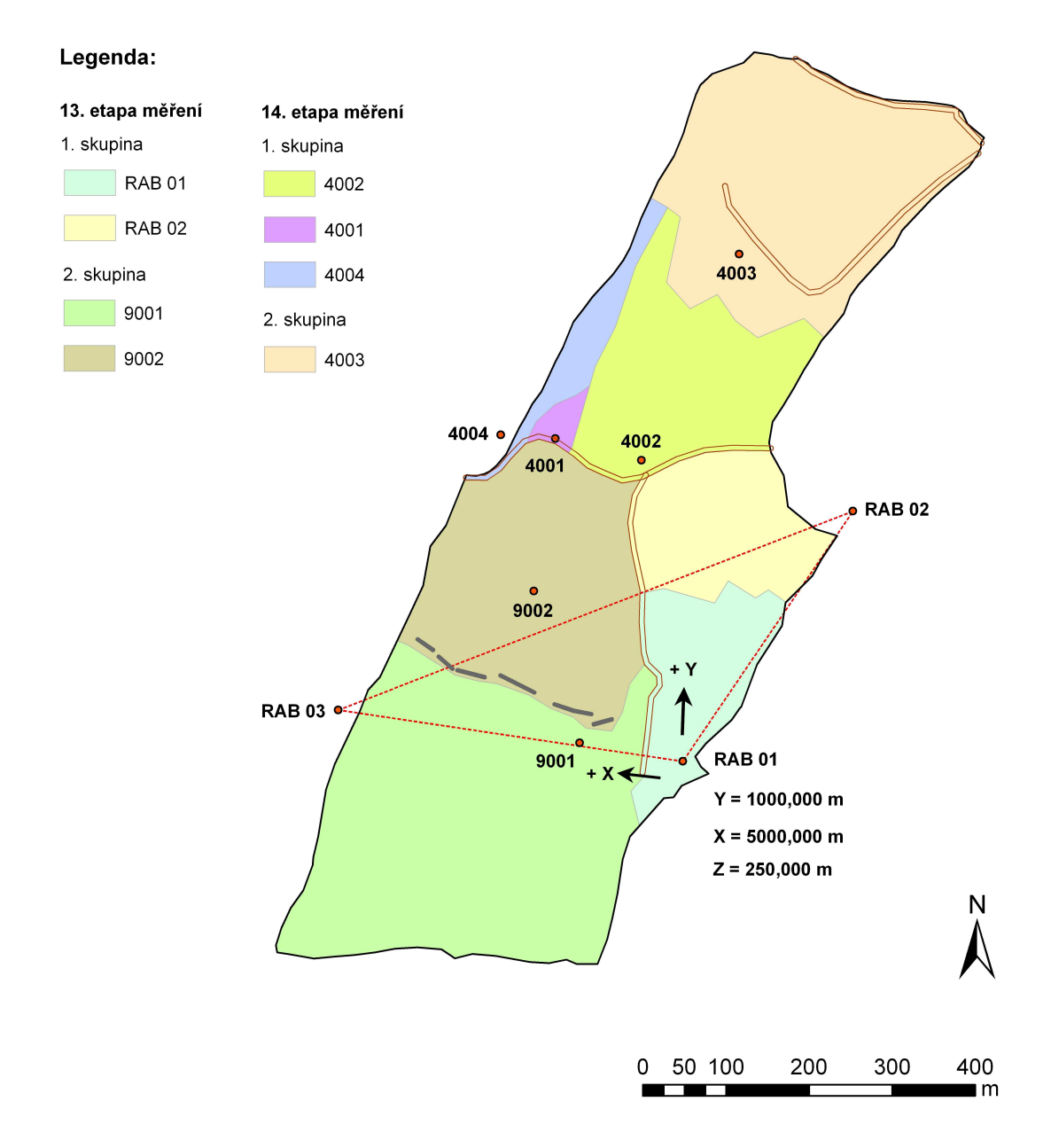

Souřadnice bodu RAB 01 platí pro etapová terestrická měření.

## **P**ř**íloha 2** – Fotodokumentace

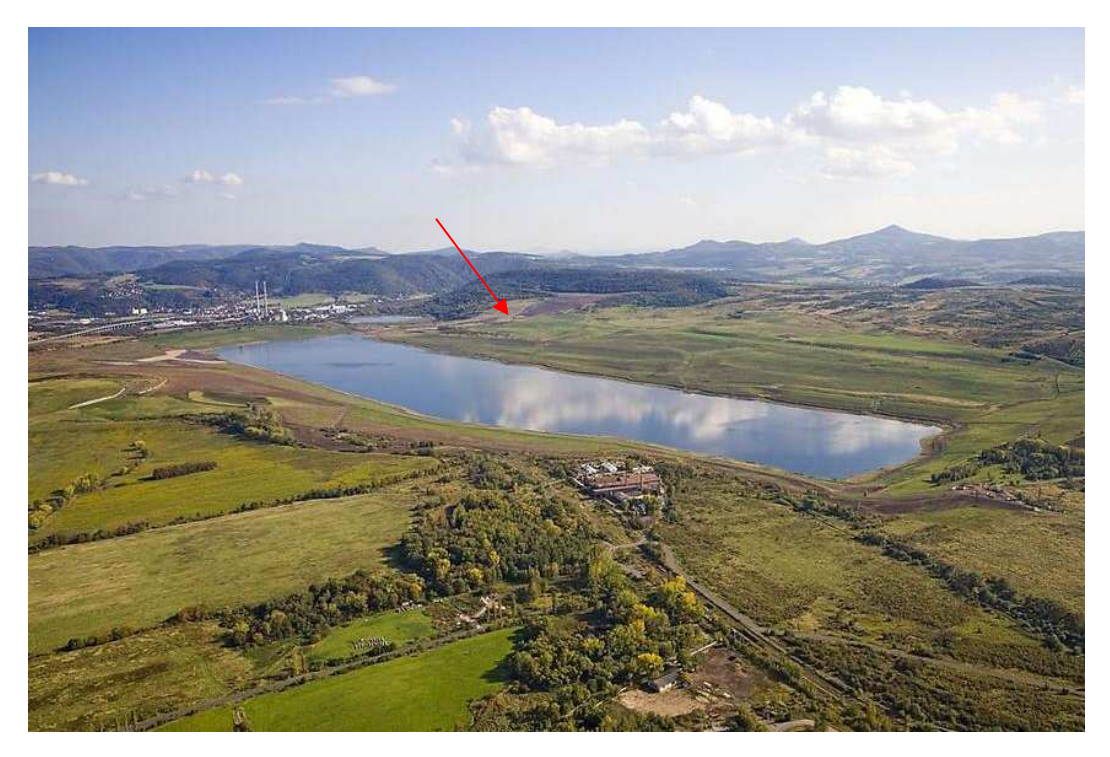

letecký pohled na lokalitu Chabařovice – pohled od severozápadu (*zdroj: [24]*)

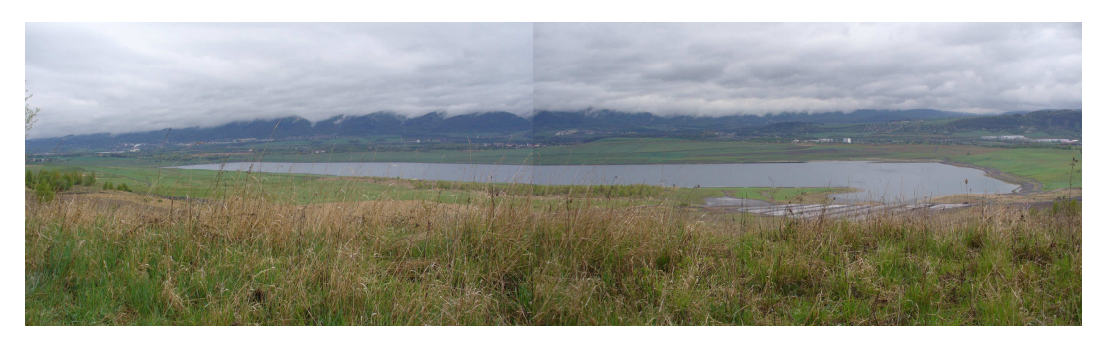

jezero Milada – pohled od jihu (*zdroj: [vlastní]*)

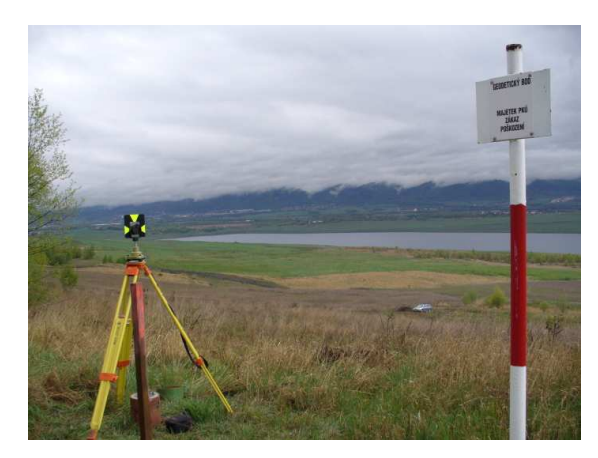

signalizace na bodě Rab 01 (*zdroj: [vlastní]*)

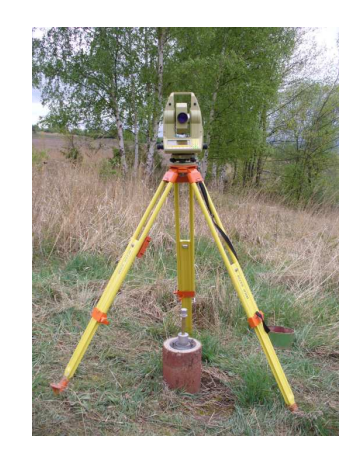

měření místní sítě na bodě Rab 01 (*zdroj: [vlastní]*)

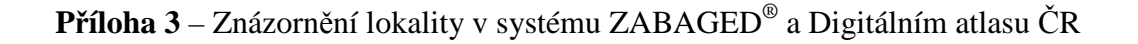

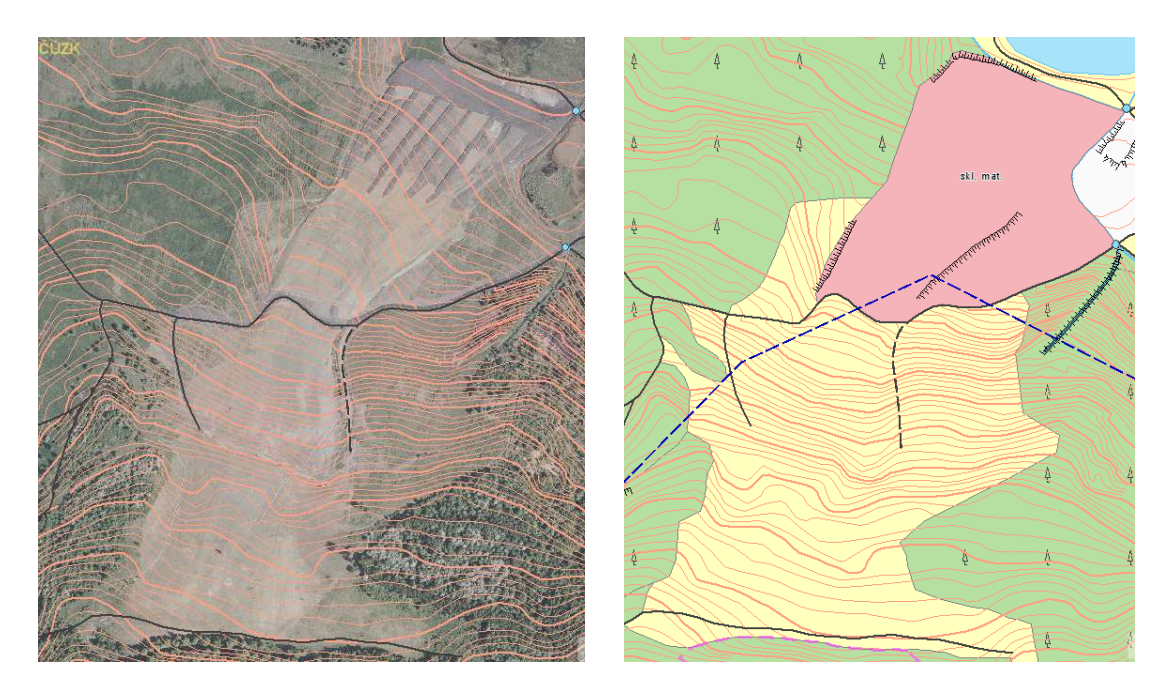

ZABAGED® – ortofoto s vrstevnicemi (*zdroj: [26]*)

ZABAGED<sup>®</sup> – bez ortofota (*zdroj: [26]*)

 $27$ 

 $12$ 

 $10<sub>1</sub>$ 

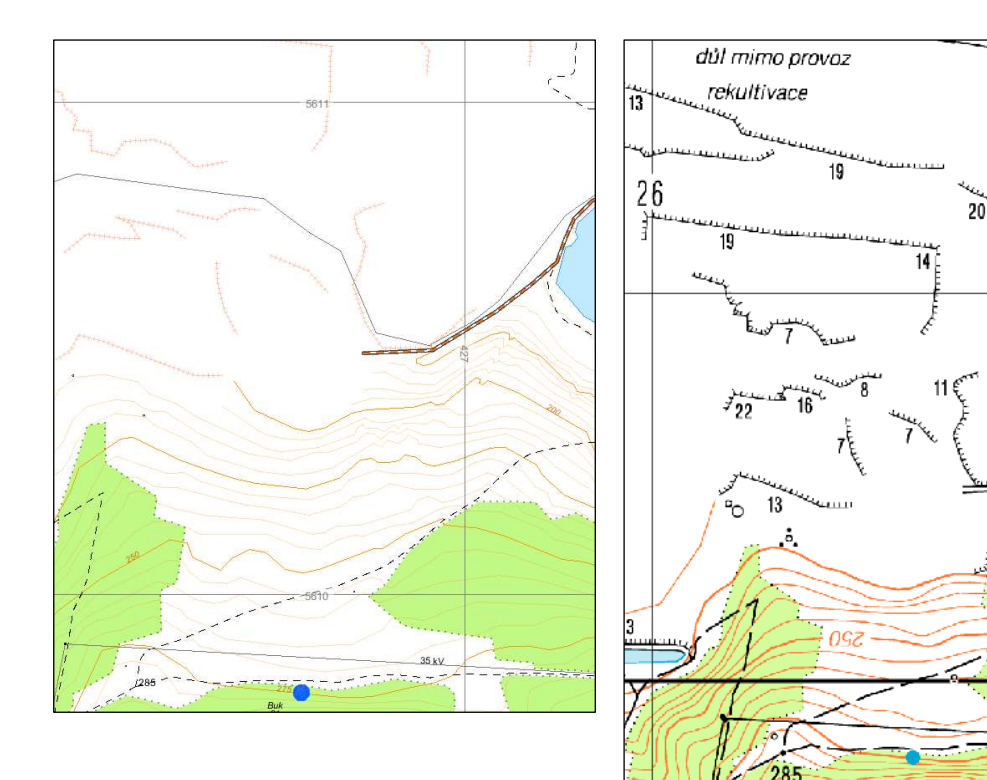

Digitální model území 1:25 000 (*zdroj: [25])* 

Topografická mapa 1:50 000 (*zdroj: [25]*)

## **P**ř**íloha 4** – Půdorys území - zobrazení výstupu DXF souboru z Atlasu v kombinaci s ortofotem ČÚZK (vytvořeno v programu ArcGIS)

Následující pasáž o rozsahu 1xA4 obsahuje data chráněná autorským právem a je obsažena pouze v archivovaném originále diplomové práce uloženém na Zemědělské fakultě Jihočeské univerzity.

**P**ř**íloha 5** – Půdorys území – zobrazení výkresu v Atlasu v kombinaci s ortofotem (zdroj ortofota GEODIS & Seznam.cz)

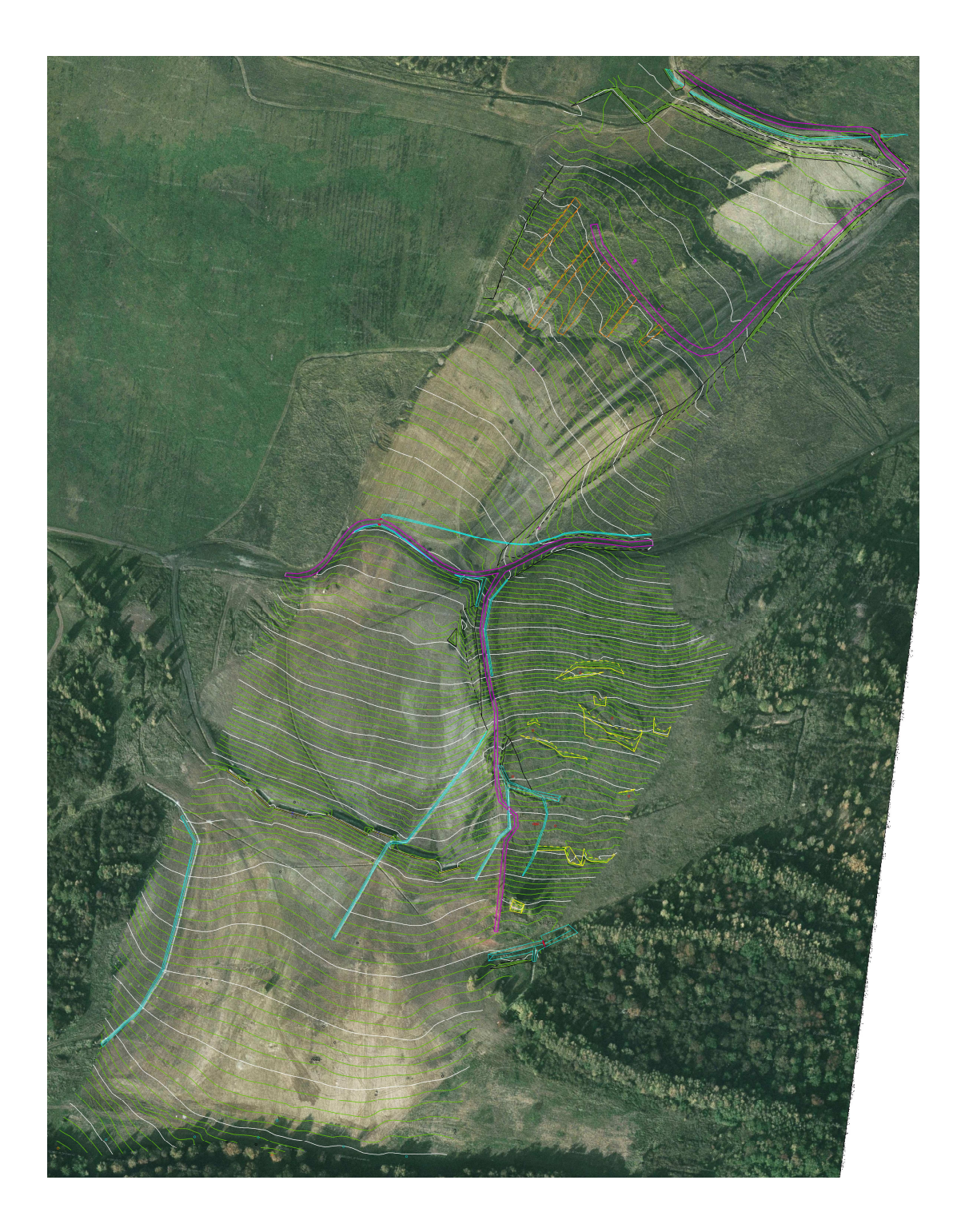

## **P**ř**íloha 6** – Znázornění opěrných zdí

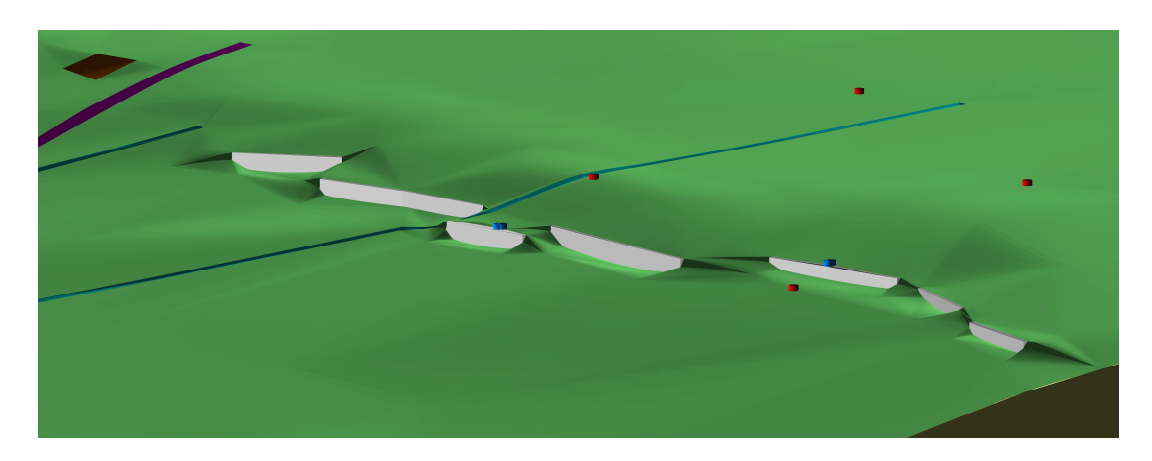

zobrazení v programu Atlas

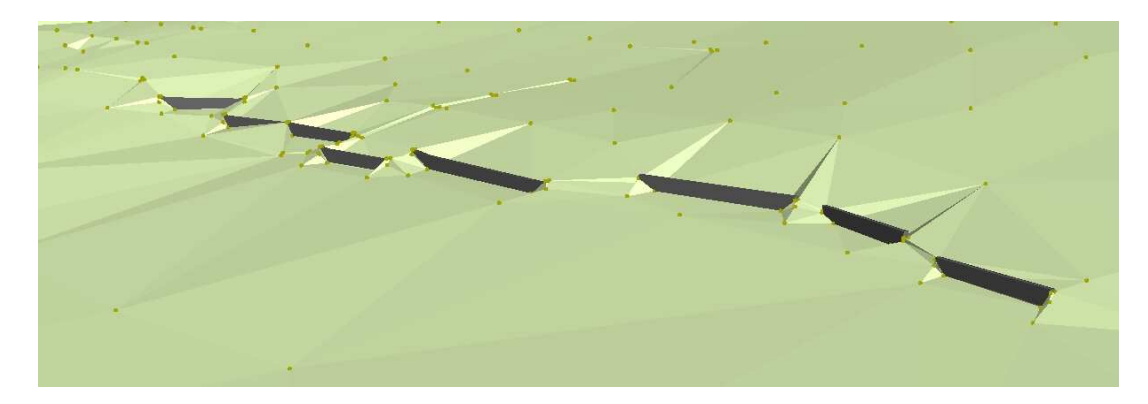

zobrazení v programu ArcGIS

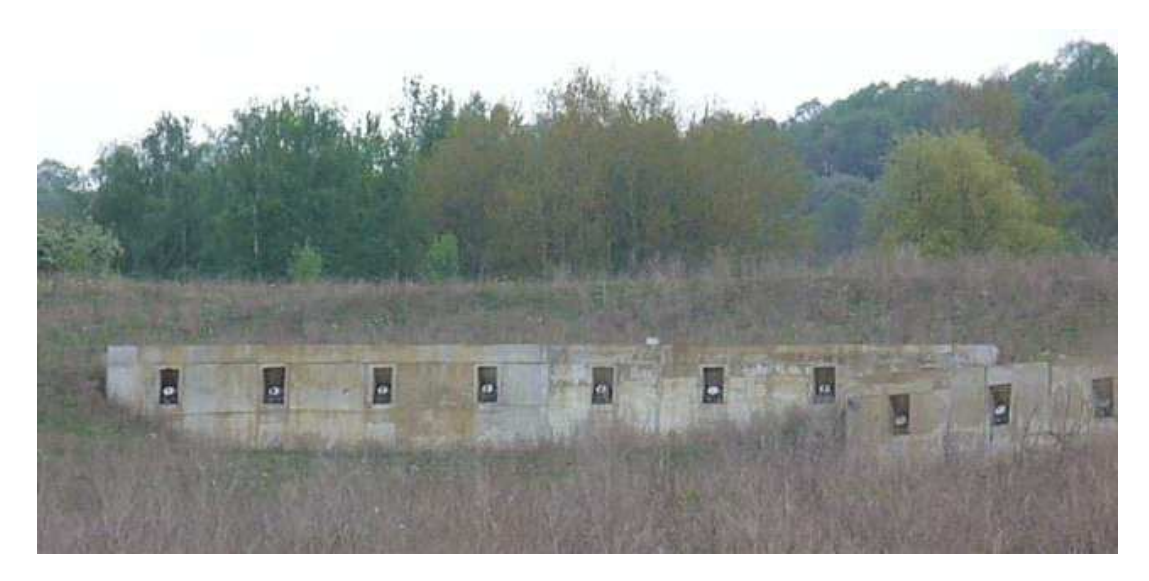

detail v terénu (*zdroj: [vlastní]*)

**P**ř**íloha 7** – Vrstevnicový plán svahu Rabenov

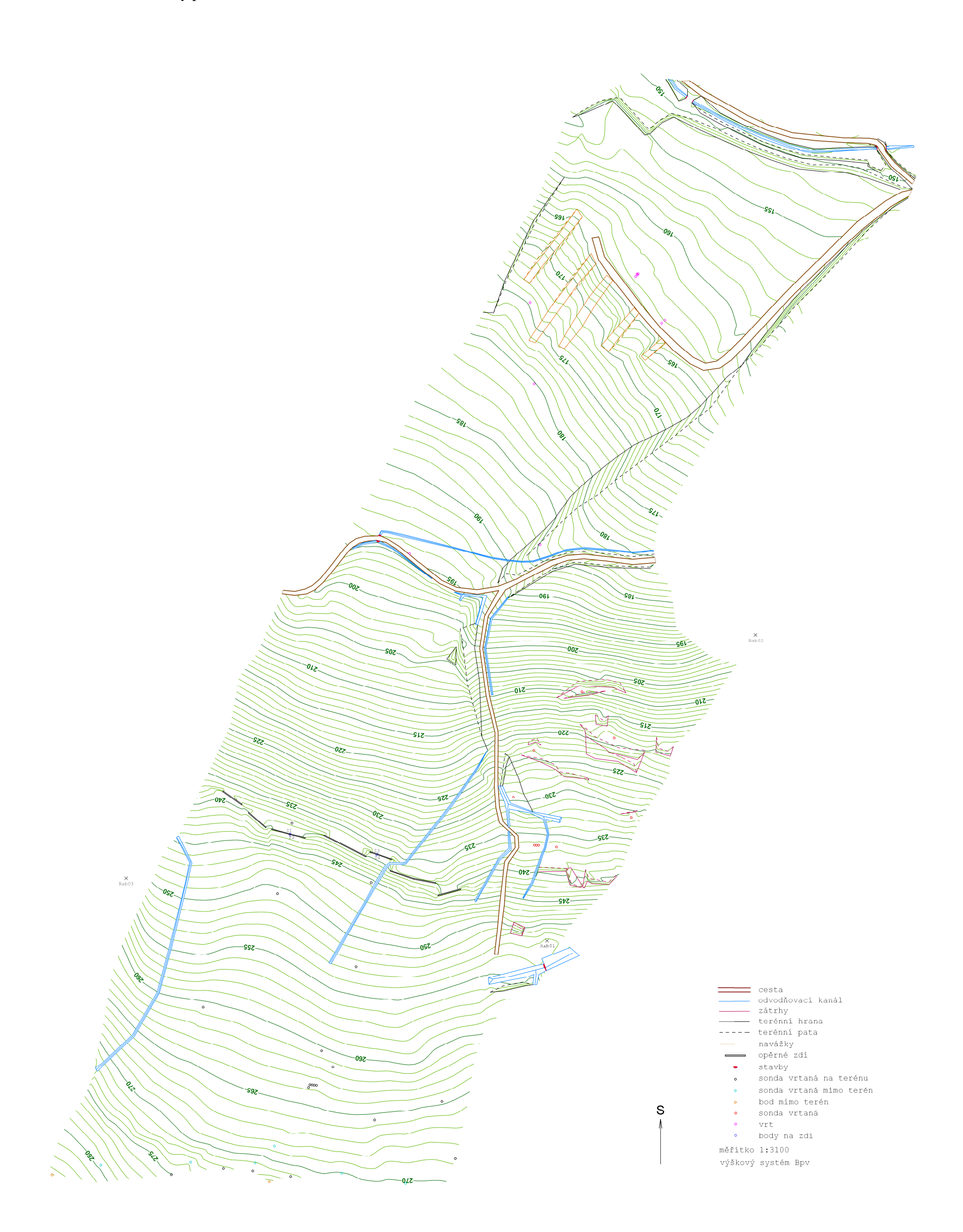

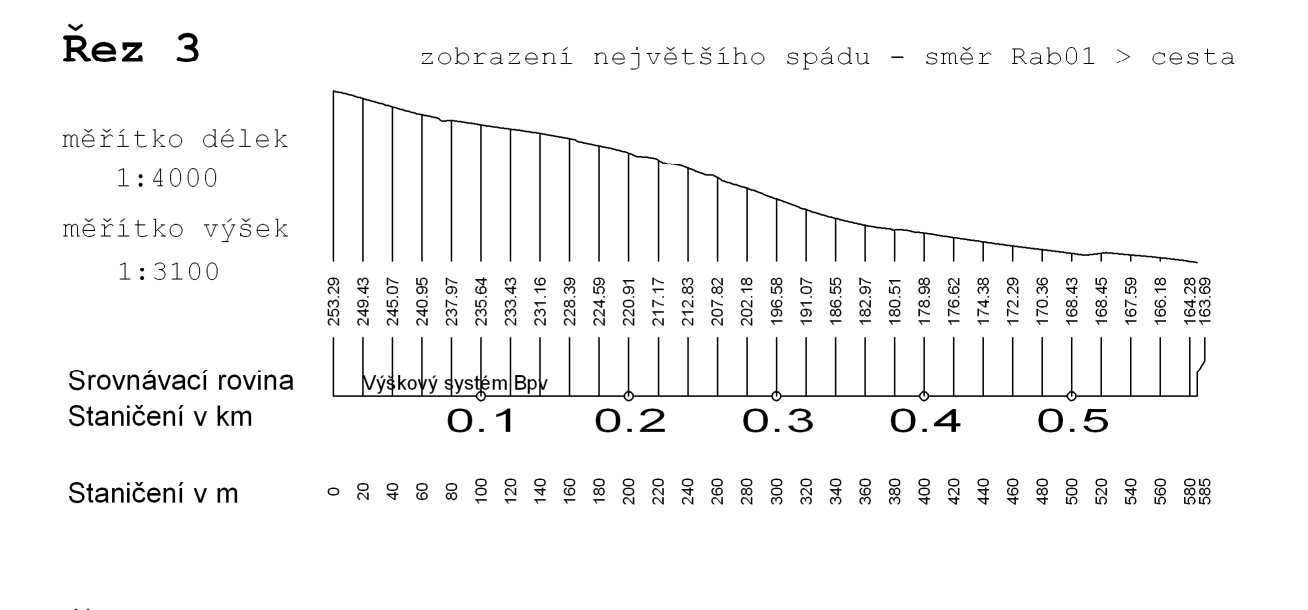

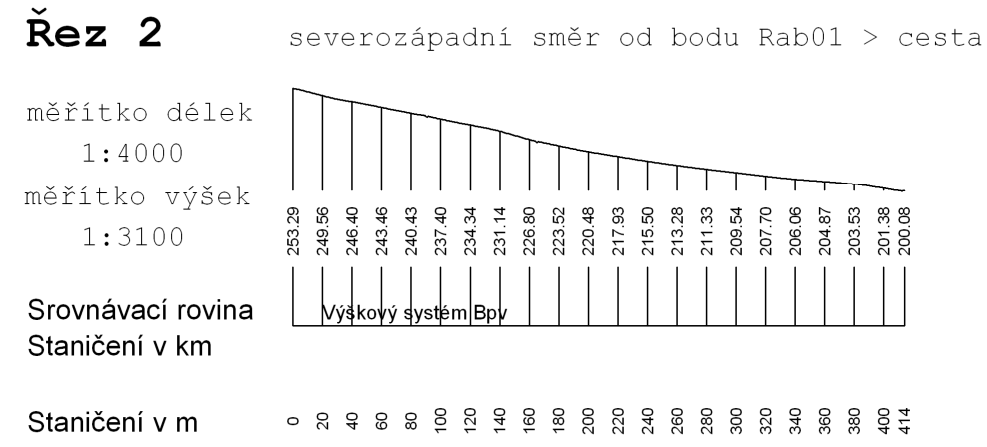

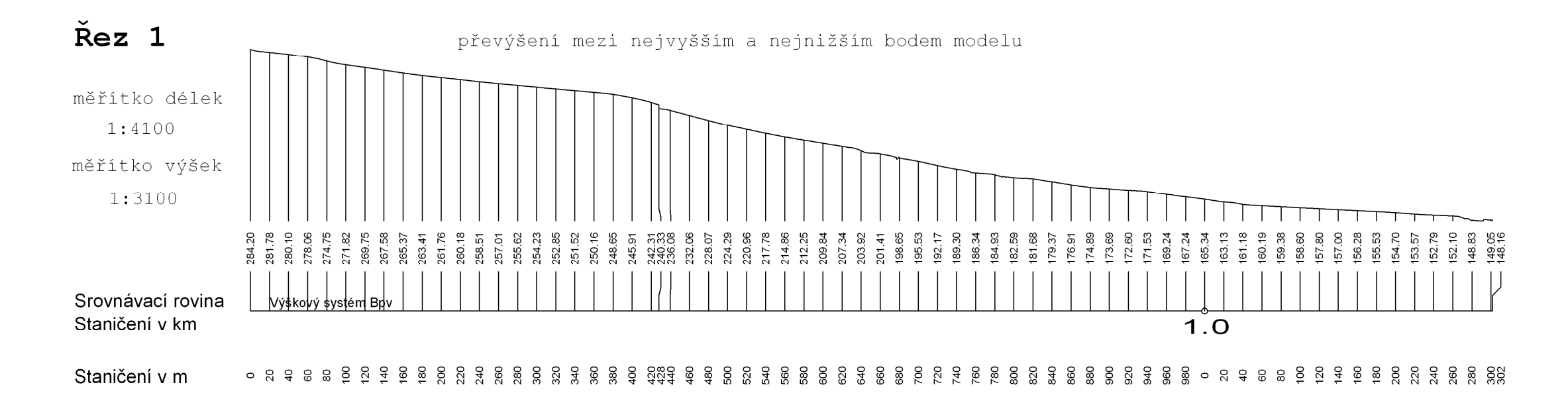

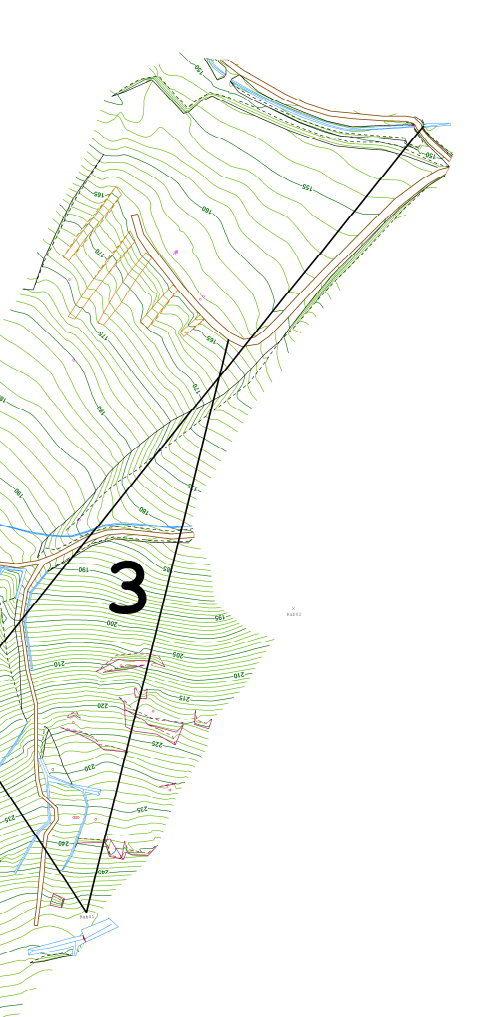

**P**ř**íloha 9** – Digitální model terénu – pohled od severozápadu (stav k červenci 2009)

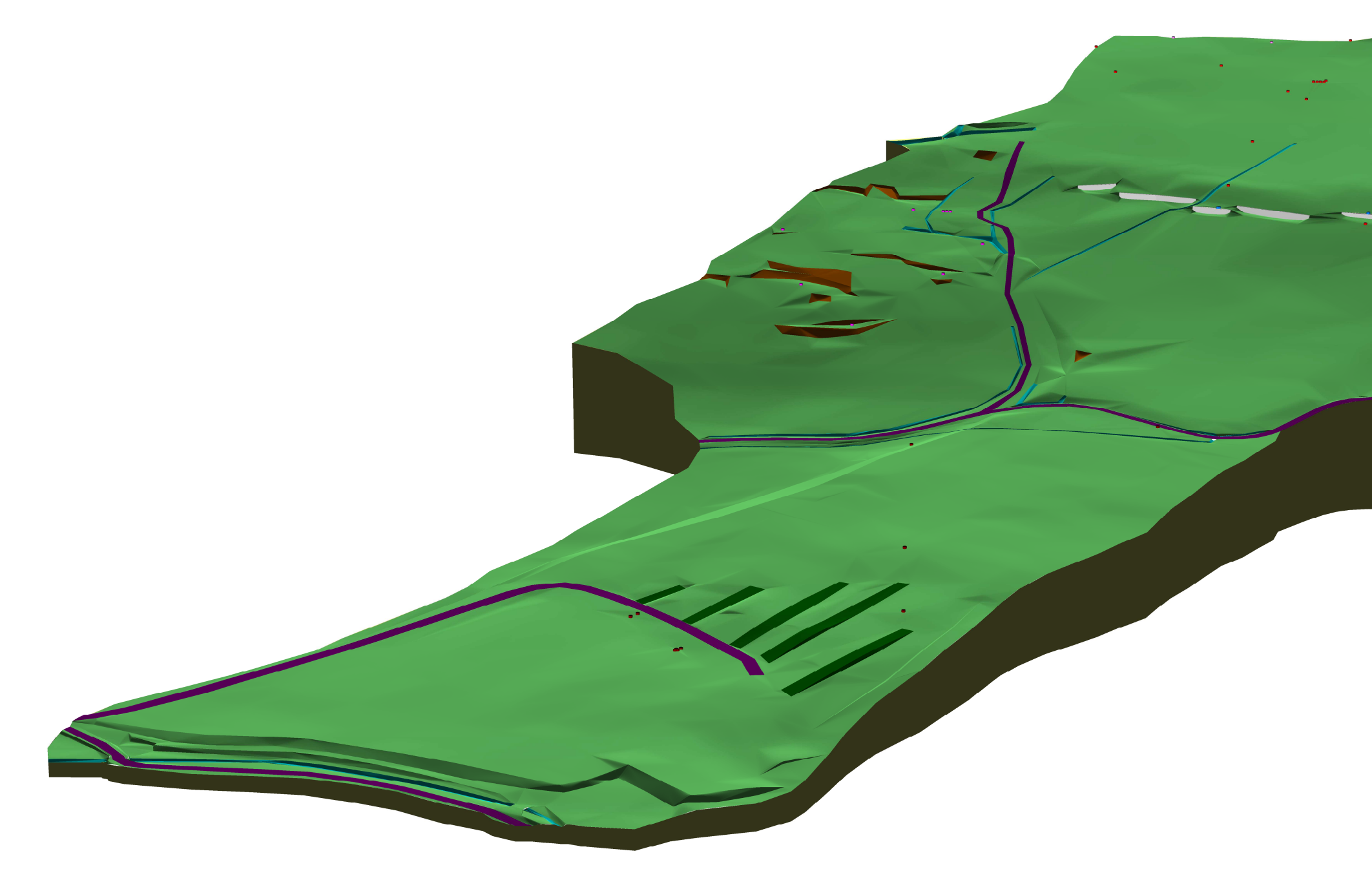

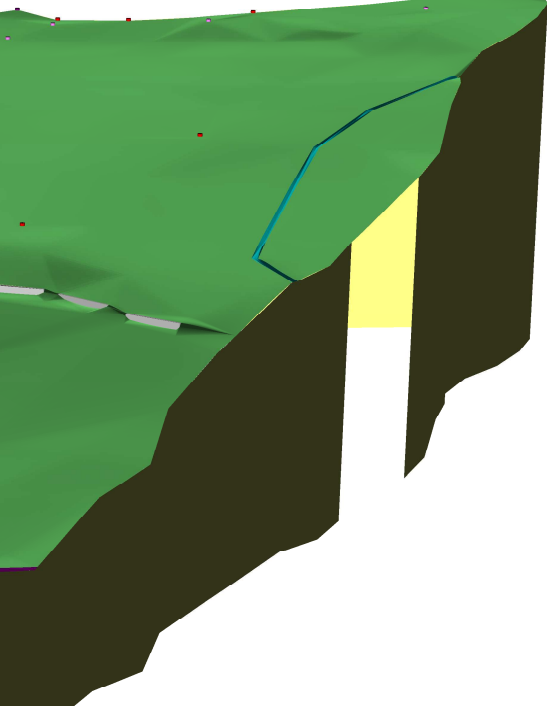

**P**ř**íloha 10** – Digitální model terénu (stav k červenci 2009)

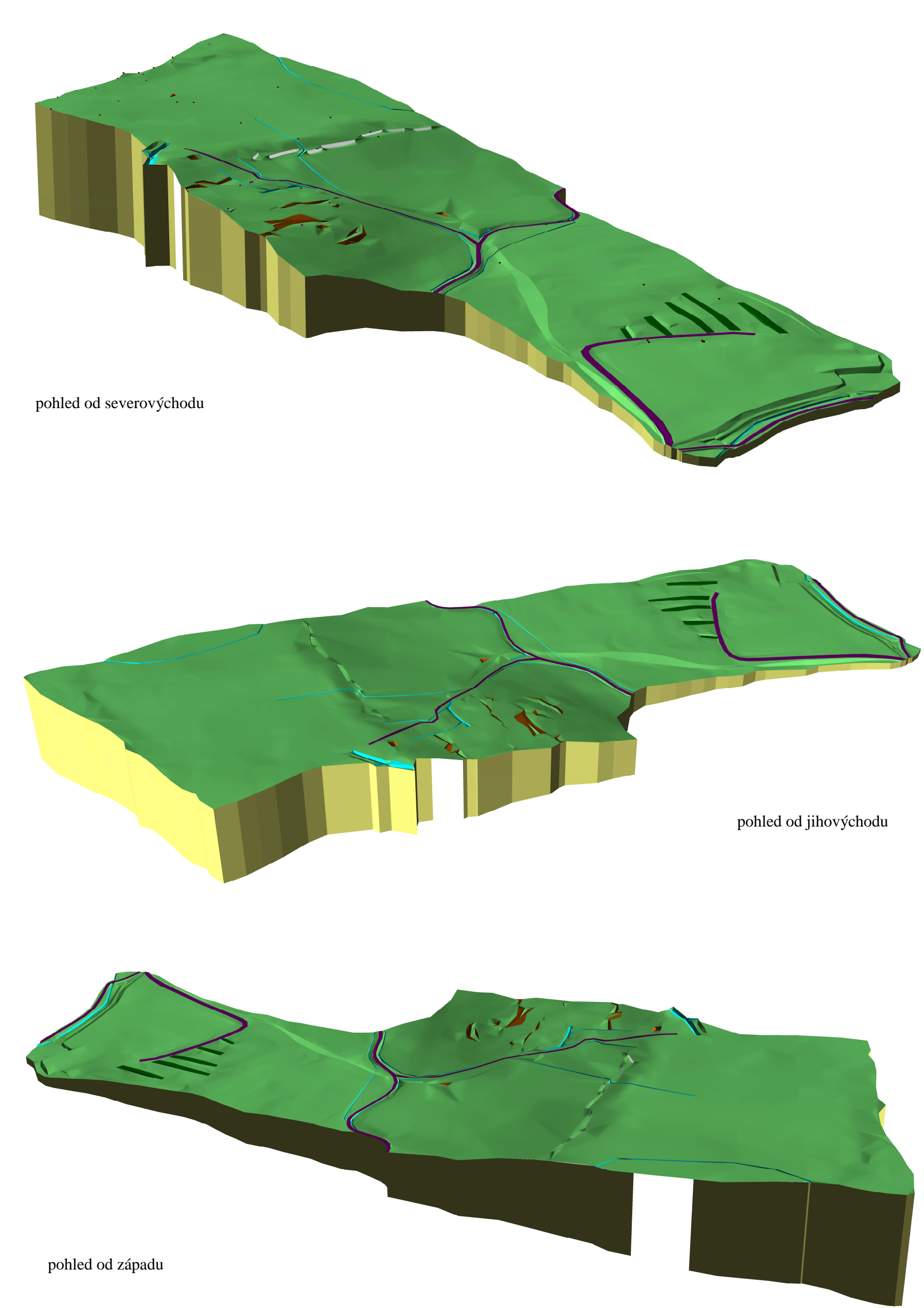

**P**ř**íloha 11** – Plynulé hypsometrické zobrazení digitálního modelu terénu

7 různých barev

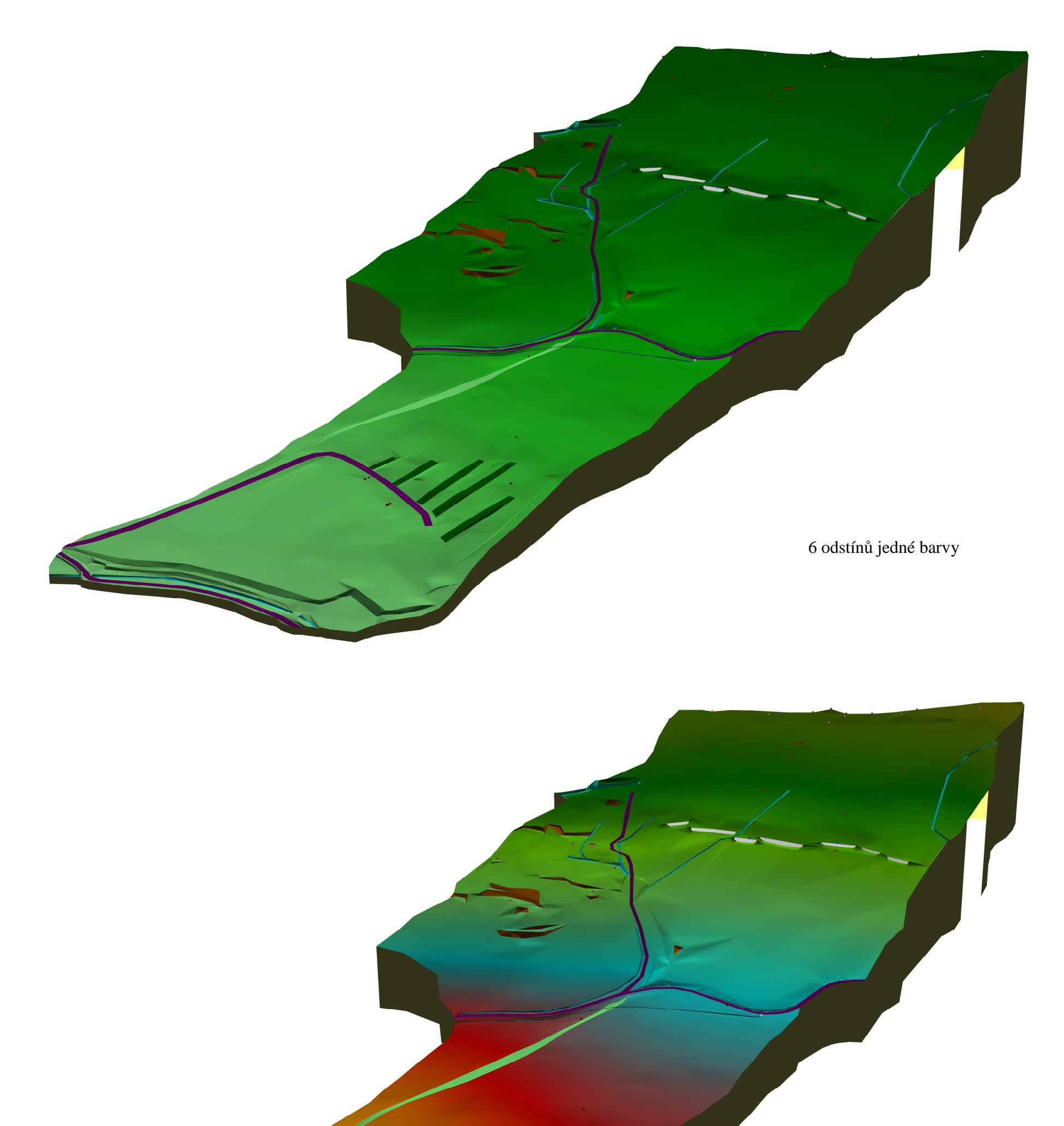

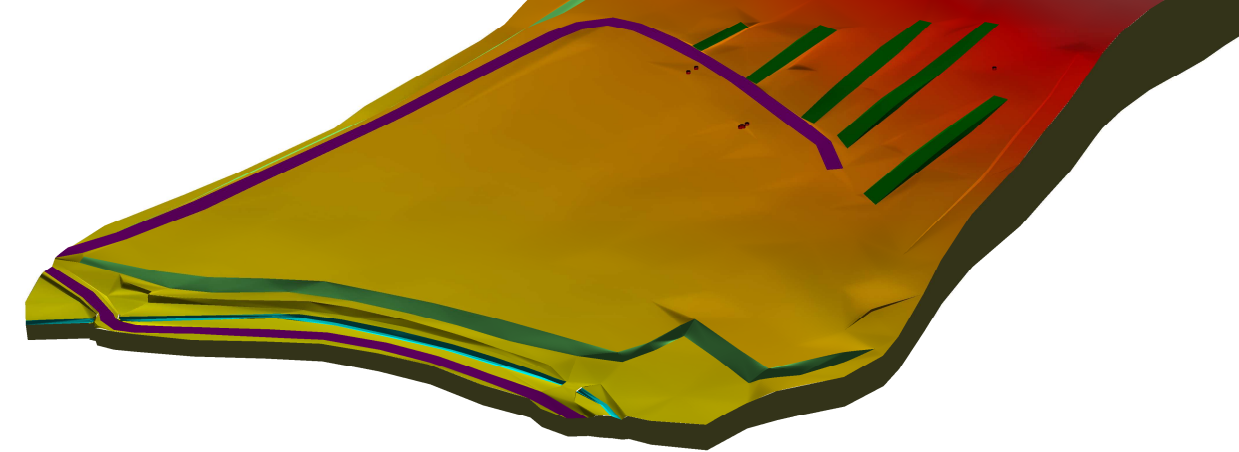

## **P**ř**íloha 12** – Možnosti programu ArcScene v systému ArcGIS

Následující pasáž o rozsahu 1xA3 obsahuje data chráněná autorským právem a je obsažena pouze v archivovaném originále diplomové práce uloženém na Zemědělské fakultě Jihočeské univerzity.

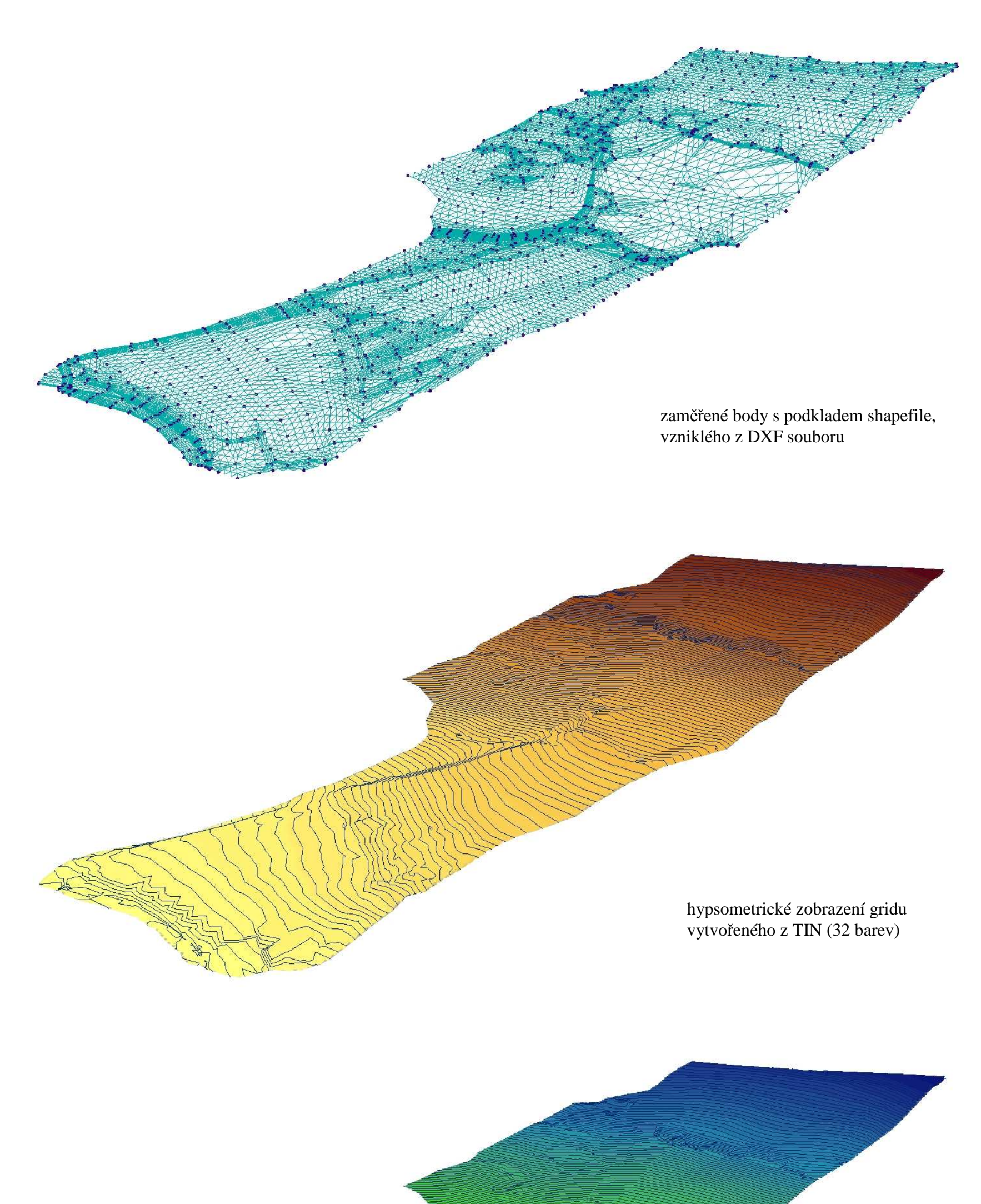

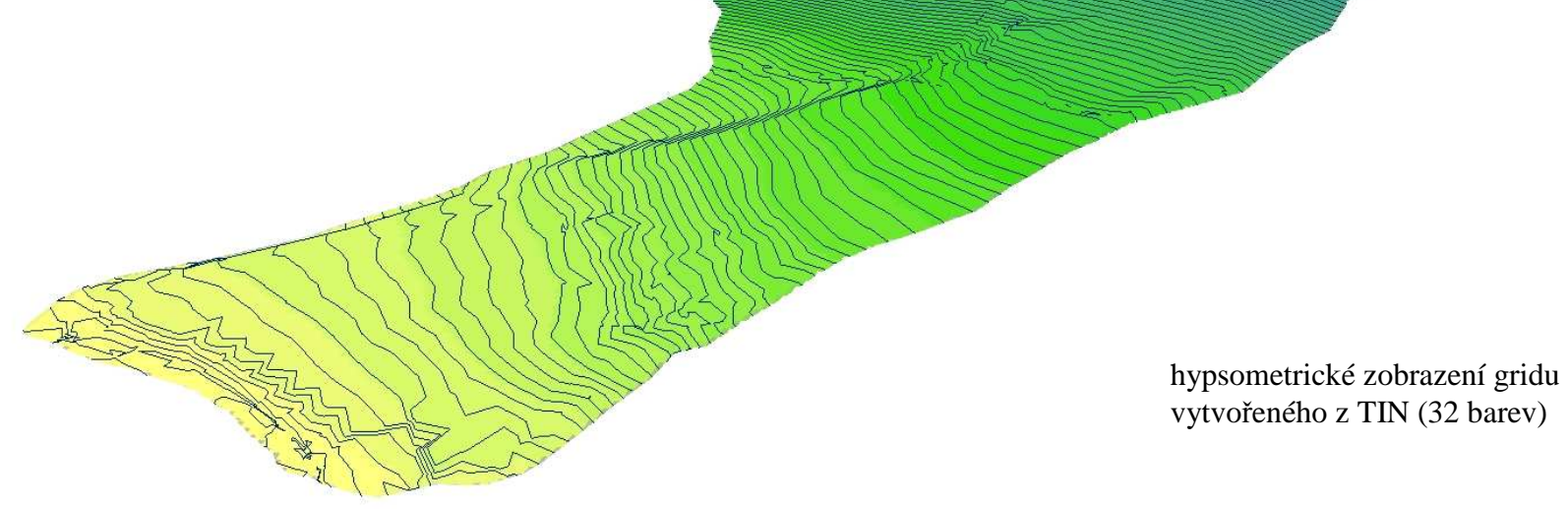

**P**ř**íloha 13** – Příklady ostatních programů pro tvorbu digitálního modelu terénu

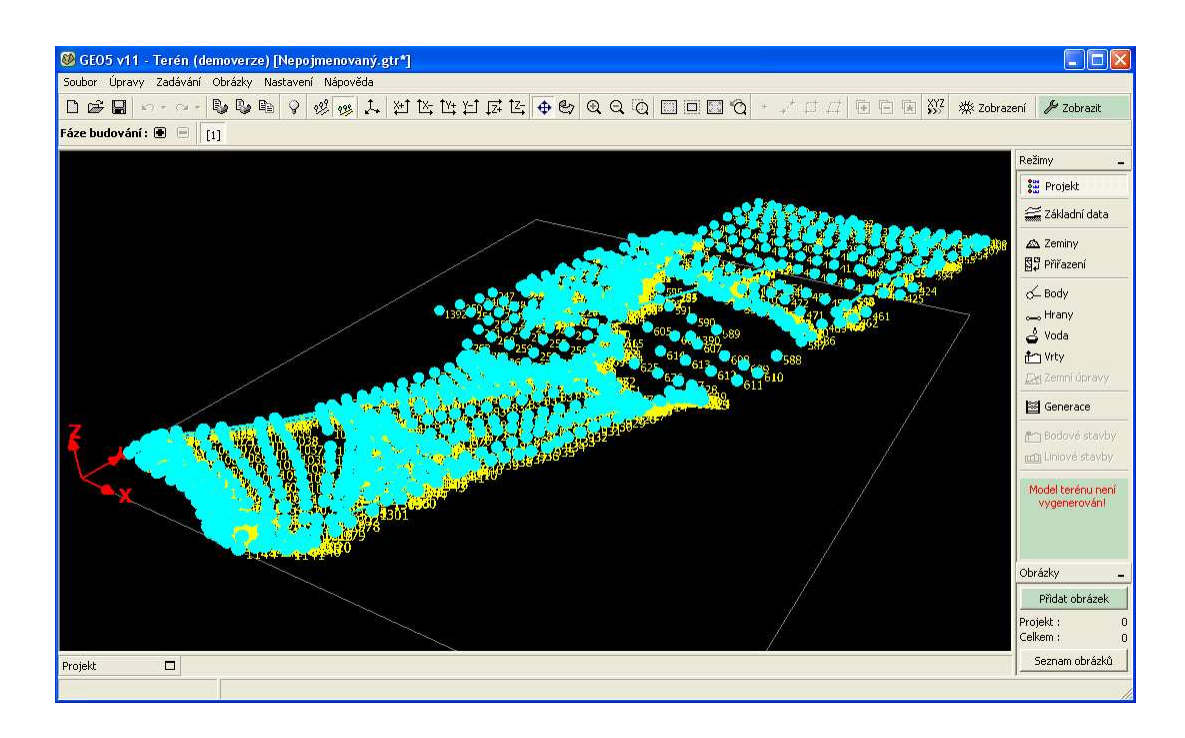

uživatelské prostředí programu GEO5 – Terén v.11

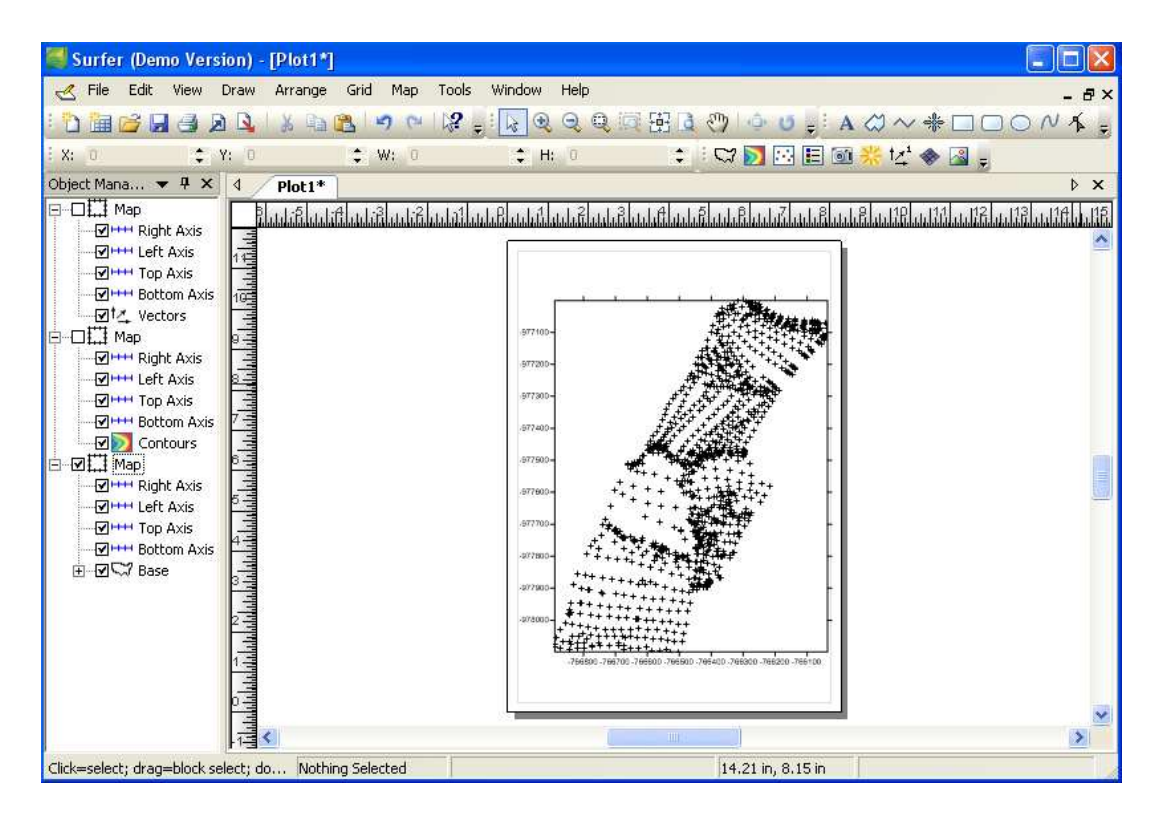

uživatelské prostředí programu Surfer 10

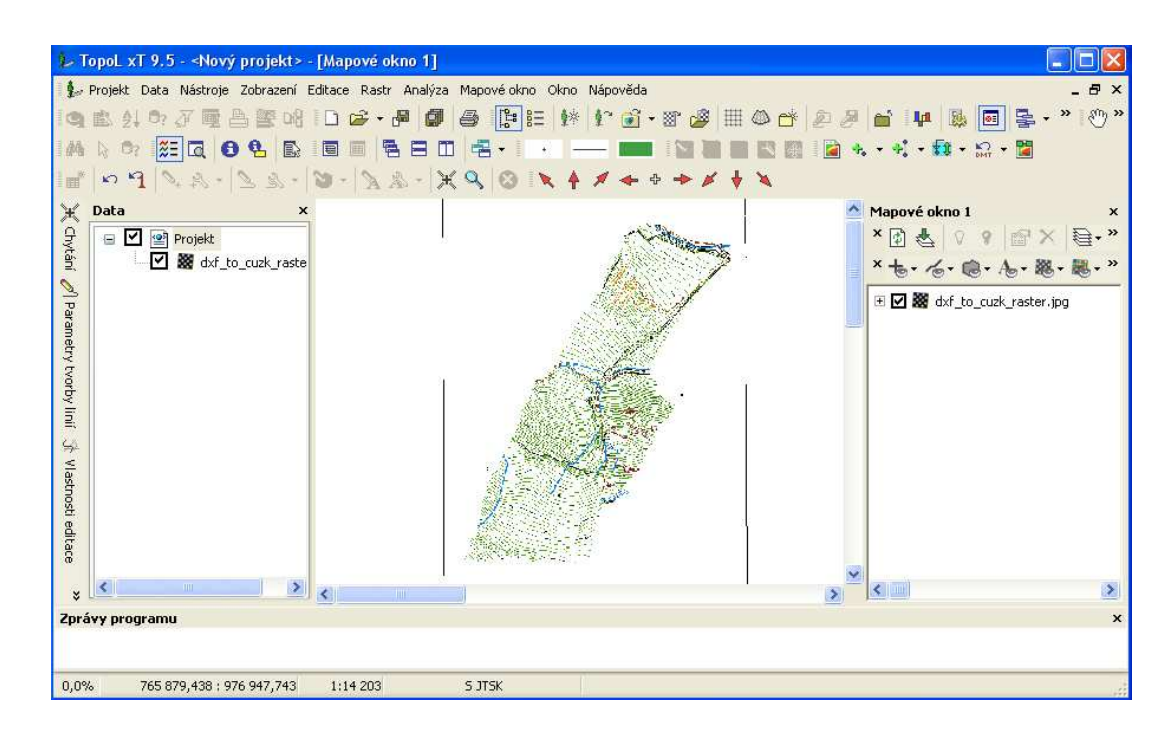

uživatelské prostředí programu TopoL xT 9.5

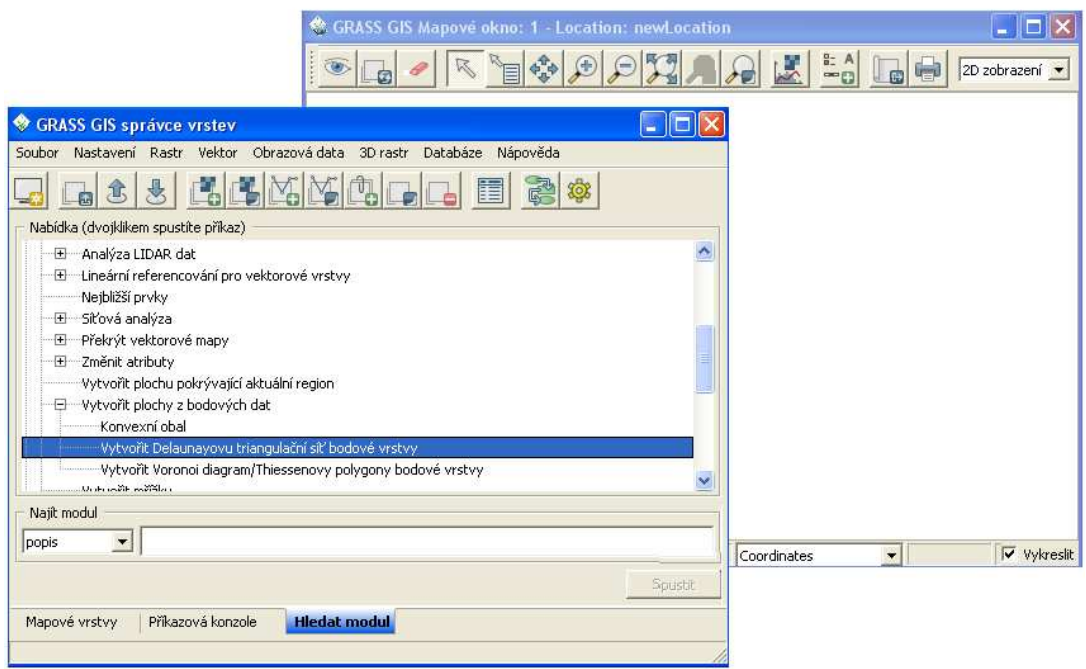

uživatelské prostředí programu GRASS GIS 6.4.1 RC2

**P**ř**íloha 14** – Příklady výstupů z programu Surfer 10

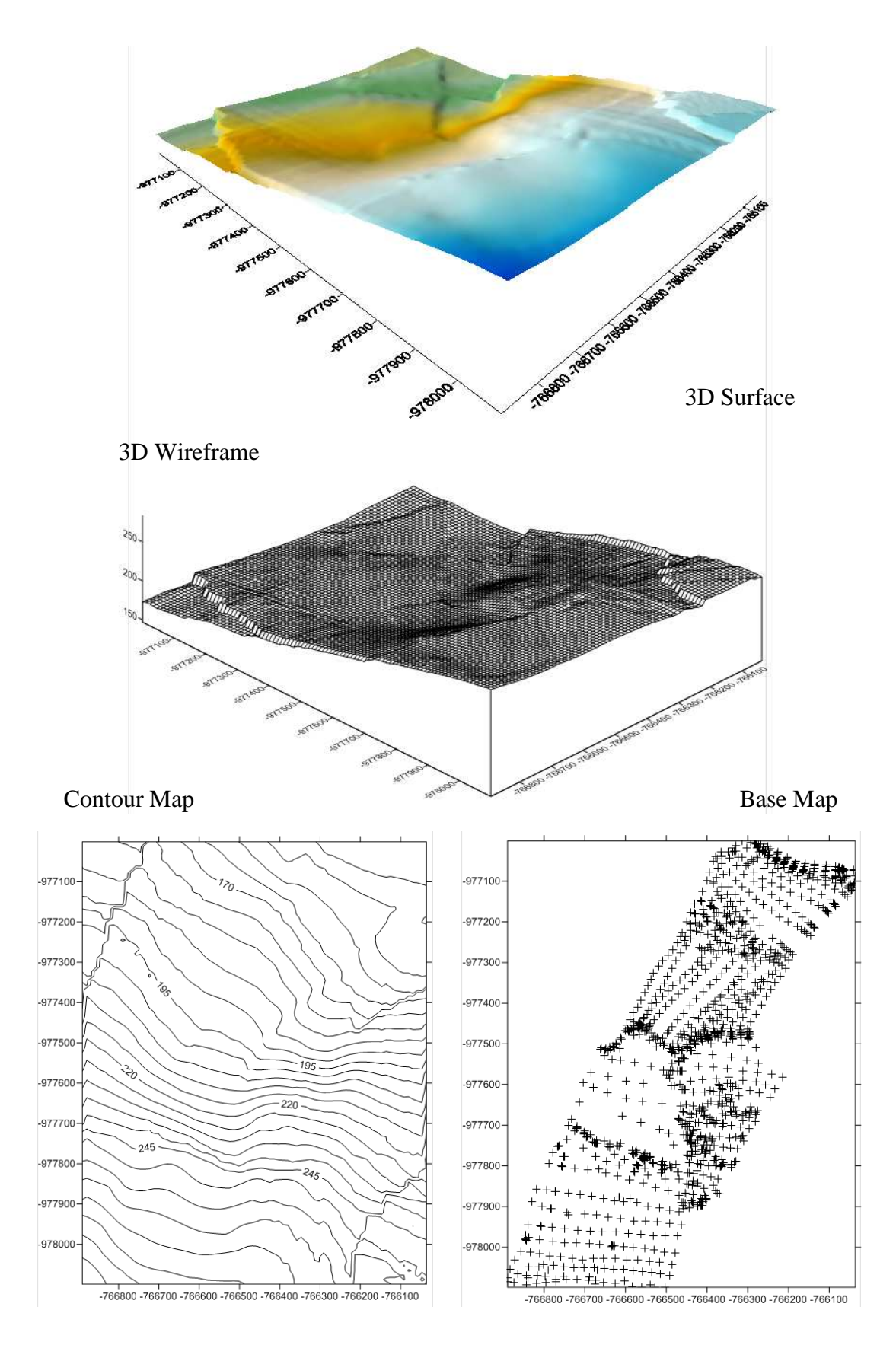